# UNIVERSIDADE TECNOLÓGICA FEDERAL DO PARANÁ CAMPUS CORNÉLIO PROCÓPIO DIRETORIA DE GRADUAÇÃO E EDUCAÇÃO PROFISSIONAL CURSO DE TECNOLOGIA EM ANALISE E DESENVOLVIMENTO DE SISTEMAS

JULIO CESAR RAMOS

# **SISTEMA LOCALIZADOR ÁGIL DE ENCOMENDAS (LOCAGILE)**

# TRABALHO DE CONCLUSÃO DE CURSO

CORNÉLIO PROCÓPIO 2014

## JULIO CESAR RAMOS

# **SISTEMA LOCALIZADOR ÁGIL DE ENCOMENDAS**

Trabalho de Conclusão de Curso de graduação, apresentado à disciplina de, do curso de Tecnologia em Análise e Desenvolvimento de Sistemas da Universidade Tecnológica Federal do Paraná – UTFPR, como requisito parcial para a obtenção do título de tecnólogo.

Orientadora: Profa. Adriane Carla Anastácio da Silva.

CORNÉLIO PROCÓPIO 2014

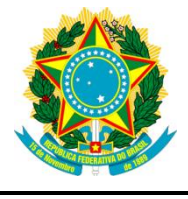

Ministério da Educação **Universidade Tecnológica Federal do Paraná** Câmpus Cornélio Procópio

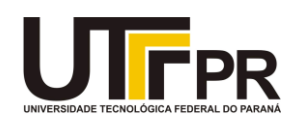

# **FOLHA DE APROVAÇÃO**

Este Trabalho de Diplomação foi considerado adequado como cumprimento das exigências legais do currículo do Curso Superior de Tecnologia em Análise e Desenvolvimento de Sistemas e aprovado em sua forma final pela Coordenação de Análise e Desenvolvimento de Sistemas da Universidade Tecnológica Federal do Paraná – Campus de Cornélio Procópio.

> Profª Adriane Carla Anastácio da Silva Orientadora

\_\_\_\_\_\_\_\_\_\_\_\_\_\_\_\_\_\_\_\_\_\_\_\_\_\_\_\_\_\_\_\_\_\_\_\_\_\_\_

Banca Examinadora:

Nome do(a) Prof(a). Que compôs a banca

\_\_\_\_\_\_\_\_\_\_\_\_\_\_\_\_\_\_\_\_\_\_\_\_\_\_\_\_\_\_\_\_\_\_

Nome do(a) Prof(a). Que compôs a banca

\_\_\_\_\_\_\_\_\_\_\_\_\_\_\_\_\_\_\_\_\_\_\_\_\_\_\_\_\_\_\_\_\_\_

Dedico este trabalho a Deus e minha esposa.

### **AGRADECIMENTOS**

Primeiramente a Deus por esta conquista dentre muitas que tenho.

A minha esposa Patrícia pelo apoio, paciência, nesta caminhada de longos dias.

A minha família e em especial meus pais, José Bispo e Benedita que durante todo período de minha graduação me apoiaram, ajudaram para que eu pudesse concluir este curso.

A minha Orientadora Professora Adriane Carla Anastácio da Silva, que apoiou, acreditou em mim desde o inicio do projeto até o término do mesmo. Seu conhecimento transmitido e a confiança depositada em mim foram de extrema importância.

Todos os Técnicos-Administrativos, Professores que fazem parte direta ou indiretamente do Curso Superior de Tecnologia em Análise e Desenvolvimento de Sistemas, da UTFPR Campus Cornélio Procópio, sem dúvida contribuíram com conhecimentos e técnicas.

#### **Resumo**

RAMOS, Julio Cesar. Sistema Localizador Ágil de Encomendas. 2014. 54 f. Trabalho de Conclusão de Curso de Tecnologia em Análise e Desenvolvimento de Sistemas - Universidade Tecnológica Federal do Paraná. Cornélio Procópio, 2014.

O serviço de entrega cresce de maneira acelerada em nosso país, a localização das encomendas é uma exigência dos clientes, para que possam acompanhar a logística de entrega e localiza-las. O acompanhamento da entrega exige das empresas um sistema capaz de revelar onde está a última localização da encomenda, no momento que foi solicitado ao sistema. Normalmente, as empresas de pequeno porte são injustiçadas quando se deparam com sistemas voltados para esta solução, considerando seu alto custo e sua manutenção devido a complexidade do sistema. O Sistema Localizador Ágil de Encomendas tem por função auxiliar as empresas de pequeno porte, na localização de encomendas e não faz parte do sistema de gestão da empresa. Sendo assim este sistema auxilia na localização das encomendas dentro das empresas.

**Palavras-chave:** Entrega de Encomendas. Localização de Encomendas.

## **ABSTRACT**

RAMOS, Julio Cesar. *Agile Locator System Orders. 2014. 54 f. Completion of course work in Technology Analysis and Systems Development - Federal Technological University of Paraná. Cornelio Procopio, 2014.*

*The service delivery accelerated greatly in our country, the location of the parcel is a requirement of customers, so they can track the delivery logistics and locates them. Monitoring the delivery system requires firms able to reveal where the last location of the order, when it was asked to the system. Typically, small businesses are treated unfairly when they encounter systems toward this solution, considering its high cost and its maintenance due to system complexity. The Agile Locator System Orders function is helping small businesses, the location of parcels and not part of the management system of the company. So this system helps in locating parcels within companies.*

*Key Words: Delivery Orders. Order Tracking.*

# **Lista de Figuras**

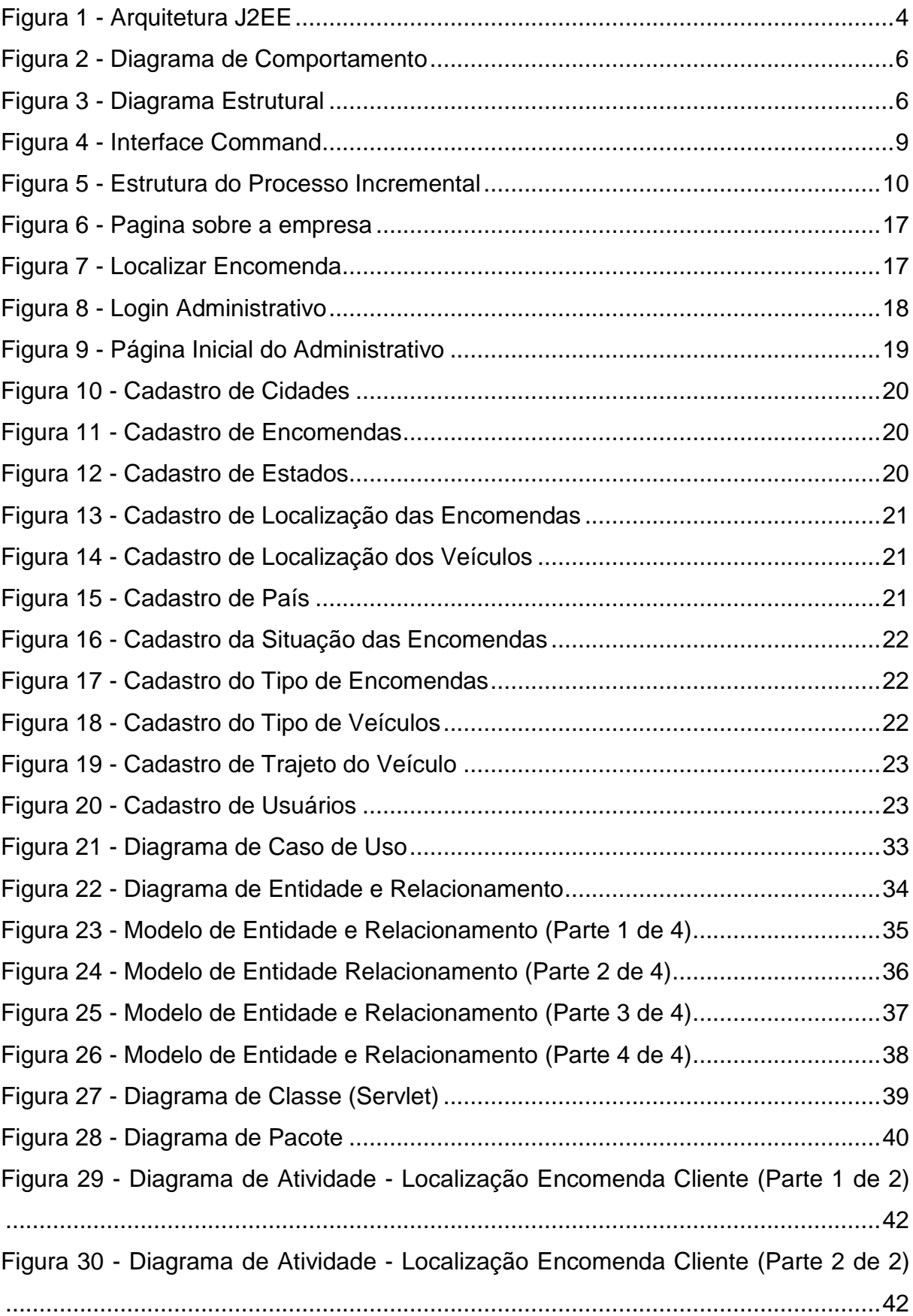

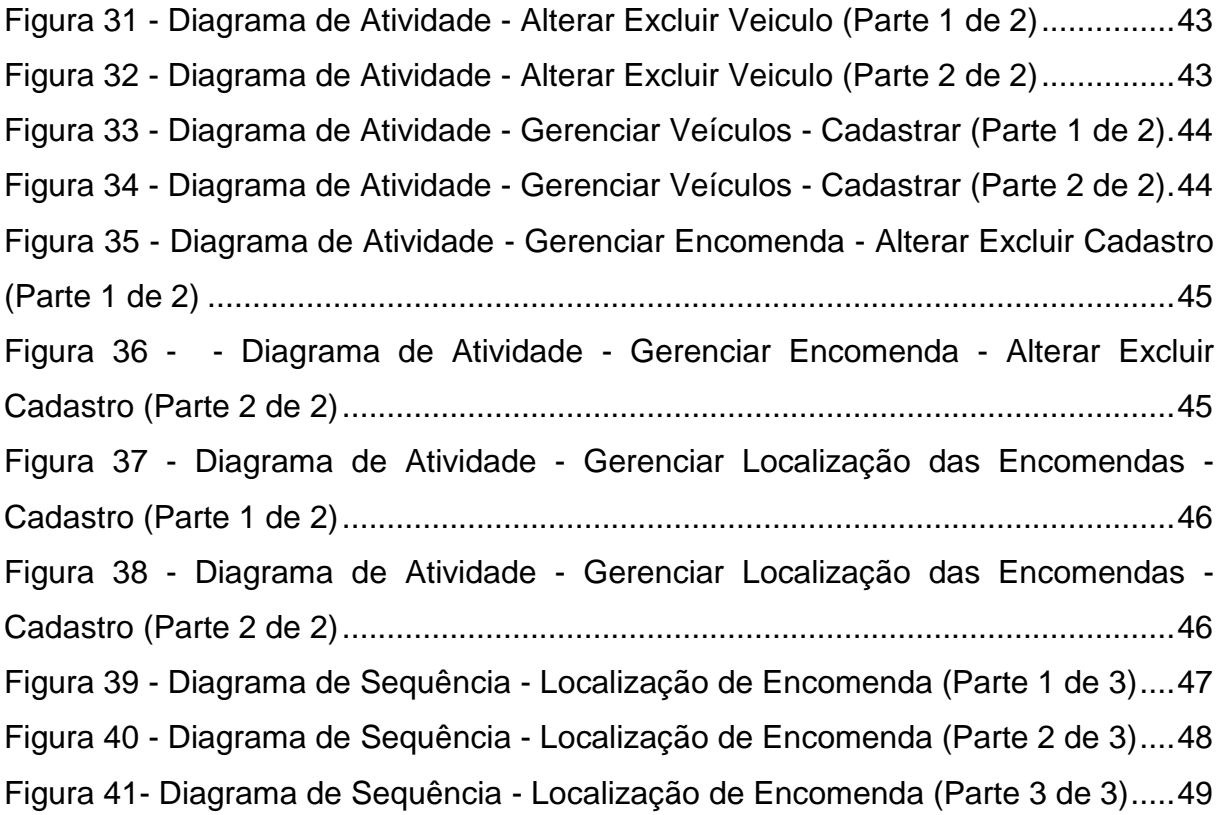

## **Lista de Quadros**

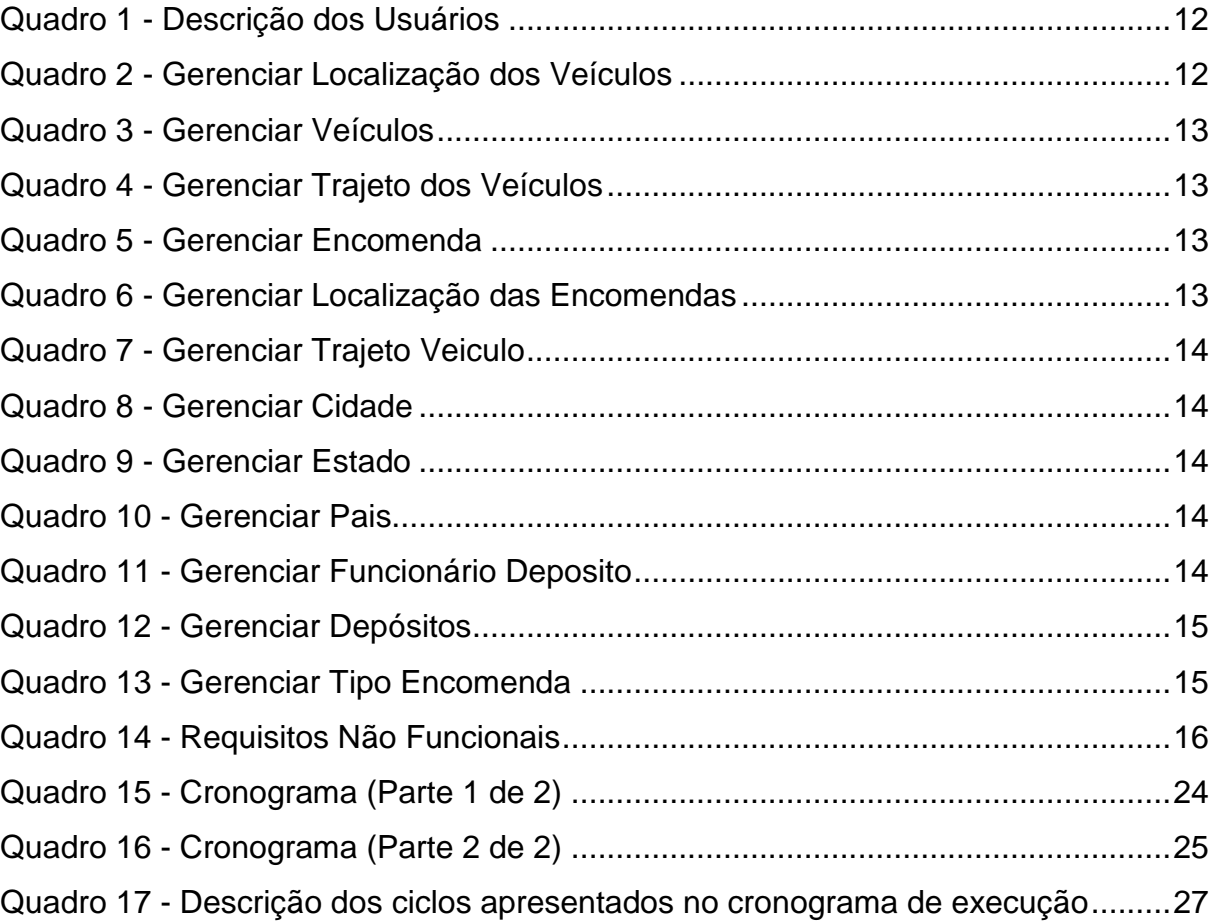

## LISTA DE ABREVIATURAS E SIGLAS

- ABCOMM Associação Brasileira de Comércio Eletrônico
- *JAVA EE – Java Enterprise Edition*
- *EJB – Enterprise Java Bean*
- *API – Application Programming Interface*
- *IDE – Integrated Development Environment*
- SGBD Sistema de Gerenciamento de Banco de Dados
- *W3C - World Wide Web Consortium*
- *JSP - Java Server Pages*

# **SUMÁRIO**

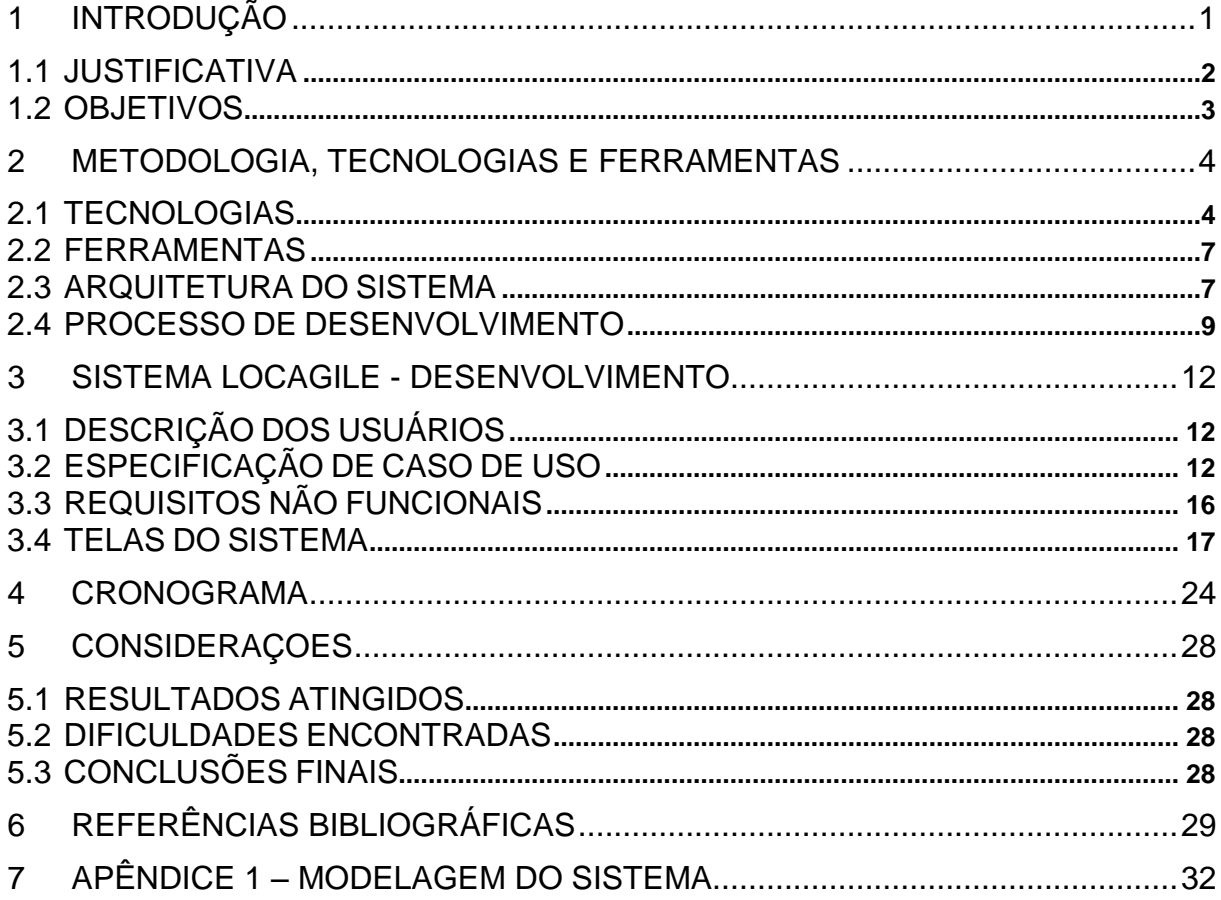

## <span id="page-12-0"></span>**1 INTRODUÇÃO**

O avanço de novas tecnologias para acesso a internet traz para dia-a-dia facilidade e comodidade. Usar tecnologia em serviços é um desafio para desenvolvedores que visam oferecer formas de gerenciamento efetivas às empresas de qualquer segmento.

De acordo com Pâmela Oliveira (2014), dentre as empresas de serviços, o setor de entrega é uma das que cresce de forma exponencial em nosso país, tanto no requisito entrega como no de profissionais qualificados. Esse fato é o que exige maior controle de informação, como por exemplo, localização das encomendas. Gerenciar a encomenda de um cliente, desde a coleta até a entrega, parece fácil, contudo, a complexidade de um grande volume de encomendas e as longas distâncias, exige atenção dessas empresas.

Identificada a necessidade, foi desenvolvido um Sistema Localizador Ágil de Encomendas*.* O sistema permite cadastrar usuários, cidades, depósitos, encomendas, motoristas, veículos e suas localizações em um sistema web.

<span id="page-12-1"></span>Os softwares encontrados no mercado são diferenciados do software desenvolvido, considerando que foram encontrados softwares que englobam este serviço com toda a área de gestão financeira da empresa, inviável para empresas de pequeno porte.

#### **1.1 JUSTIFICATIVA**

Com a necessidade de se ter estratégia, tática para movimentar os suprimentos e os homens durante o período da 2ª Guerra Mundial, a Logística começou a se tornar uma peça chave para o sucesso das equipes.

Segundo Ching (1999), em três grandes blocos a cadeia logística se integra:

• Logística de Suprimentos, seus principais objetivos são desenvolver produtos e garantir a qualidade das matérias-primas.

• Logística de Produção, seus objetivos são transformar os materiais em produtos finais ou acabados, dentro de prazos pré-definidos.

• Logística de Distribuição, seu principal objetivo é a distribuição física dos produtos acabados, que também maximiza o atendimento ao cliente. Este bloco está ligado diretamente com o Localizador Ágil de Encomendas.

Arieira; Paulique; Ferreira (2008) afirmam que a Logística no Brasil surgiu no Brasil entre a década de 1980 e 1990, da necessidade das organizações mudarem o foco, que antes eram em si, passando para seus clientes. A mudança de foco significou mudança na maneira de como as organizações estocavam seus produtos, antes descentralizados e passaram a ser centralizado. Essa centralização de estoque resultou no melhor controle, diminuição de custos de armazenagem e o uso de um termo comum nas empresas chamado de *just-in-time*, que implica no recebimento de uma mercadoria quando há uma solicitação de compra.

No serviço de entrega de produtos, baseado em dados da pesquisa da Associação Brasileira de Comércio Eletrônico (ABCOMM) verificou-se que 81% das entregas dos produtos de *e-commerce* utilizam o serviço dos correios, 15% utilizam empresas de transportes privados (logísticas) e outros 4% pela própria empresa.

O avanço da tecnologia de informação (TI) nos últimos anos vem permitindo às empresas executarem operações que antes eram inimagináveis. Atualmente, as empresas utilizam a TI para obter reduções de custo, gerando vantagem competitiva, por meio das informações geradas por ela própria.

Independente do porte da empresa, o desafio é terceirizar o serviço de logística, buscando sempre aumentar o número de possibilidades da entrega de seus produtos a seus clientes.

Um dos desafios dessas empresas é acompanhar os serviços e a localização da encomenda e controlar as informações deste processo em tempo real. A internet faz isto se tornar possível, podendo melhorar os serviços de entrega.

#### <span id="page-14-0"></span>**1.2 OBJETIVOS**

Este trabalho teve por objetivo o desenvolvimento do sistema localizador de encomenda, que controla todas as etapas voltadas à localização da encomenda dentro de uma empresa, quando ainda não foi efetivada a entrega da mesma para o cliente final.

Os objetivos principais atingidos neste trabalho são:

- Localização real da encomenda: Fazer com que o sistema possa mostrar a ultima localização da encomenda, seja em movimento, em estoque ou entregue.

- Cadastro de encomenda: disponibilizar o cadastro da encomenda para se ter o controle na localização da mesma.

- Gerenciar localização do veículo: possibilitar ao usuário o cadastro da localização do veículo.

- Gerenciar depósito: gerenciar as informações pertinentes ao depósito, veículos, encomendas, motoristas, pertinentes ao depósito que o usuário trabalha.

O foco do projeto desenvolvido visa controlar, melhorar a prestação de serviços para empresas ou pessoas físicas na área localização das encomendas, ou seja, trazer informação sobre a localização da encomenda.

#### <span id="page-15-1"></span>**2 METODOLOGIA, TECNOLOGIAS E FERRAMENTAS**

Neste capítulo serão descritas as tecnologias, ferramentas, arquitetura do sistema e processo de desenvolvimento utilizados no desenvolvimento do sistema.

#### <span id="page-15-2"></span>**2.1 TECNOLOGIAS**

JAVA

Java é uma linguagem de programação Orientada a Objetos, multiplataforma, com uma sintaxe parecida com o C++, com bibliotecas diferentes. Segundo Morimoto (2005) os programas em Java podem ser executados em qualquer sistema operacional, desde que o interpretador esteja instalado. O autor faz uso desta linguagem pela facilidade de uso que tem em manipulá-la.

## PLATAFORMA JAVA EE

O conjunto de tecnologias coordenadas da plataforma Java EE (*Enterprise Edition*); possui o custo reduzido; simplicidade no desenvolvimento, implantação e gerenciamento de aplicações de várias camadas centradas no servidor. Deste modo, decidiu-se trabalhar com esta plataforma, inclusive por disponibilizar uma enorme quantidade de *frameworks* que se integram para facilitar o desenvolvimento.

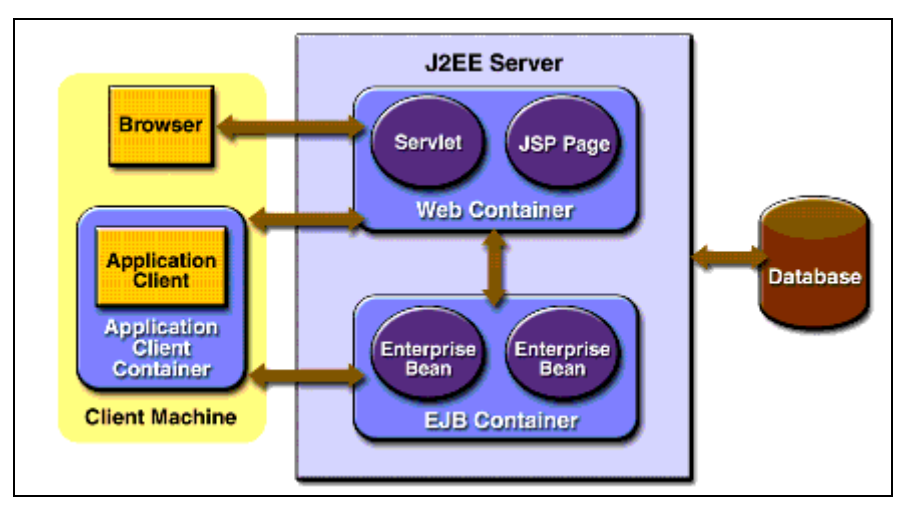

Na figura 1 é apresentada a composição da ferramenta:

<span id="page-15-0"></span>O *WEB Container* fornece um ambiente *runtime* para os componentes do tipo web que incluem desde segurança até gerenciamento de ciclo de vida e transação.

**Figura 1 - Arquitetura J2EE Fonte: www.oracle.com/br/**

Inclui *Servlet* e classes Java que podem ser carregadas dinamicamente e executar sob um servidor web. O *Java Server Pages (JSP)* é uma tecnologia Web, usada no servidor que agrega linguagens de *script* para retorno dinâmico a um cliente.

O cliente da aplicação é um container que aceita e gerencia a execução de componentes do cliente da aplicação.

O Applet é um container Web responsável em gerenciar a execução de Applets.

#### POSTGRESQL

Por ser um software livre e trabalha com banco de dados relacional, optamos pelo PostgreSQL Sistema Gerenciador de Banco de Dados e o pgAdmin Interface Gráfica que facilita na manipulação da informação. Com base nos requisitos do sistema, experiência, porte do sistema, o autor definiu este banco para o sistema Locagile.

### LINGUAGEM DE MODELAGEM UNIFICADA - UML

A Linguagem de Modelagem Unificada foi usada para modelar e documentar de maneira gráfica, Sistemas Orientados a Objetos (RIBEIRO, 2013).

*Unified Modeling Language* - UML é um modelo de linguagem, não um método. O modelo de linguagem é a notação que o método usa para descrever o projeto. Na UML é possível documentar as cinco fases de desenvolvimento de um software: análise de requisitos, análise, projeto, implementação e testes (ESMIN, 2009).

A UML é usada para especificação, documentação, visualização e desenvolvimento de sistemas orientados a objetos (VARGAS, 2008). É composta por treze diagramas, sendo que estes são classificados segundo suas características em: Diagramas Estruturais e Diagramas Comportamentais. Os Diagramas Estruturais estão relacionados com a estrutura do sistema, bem como das classes. Os Diagramas Comportamentais buscam descrever o sistema quando estiver sendo executado, e são voltados para a dinâmica do mesmo. Nas Figuras 3 e 4, é apresentada a classificação dos diagramas:

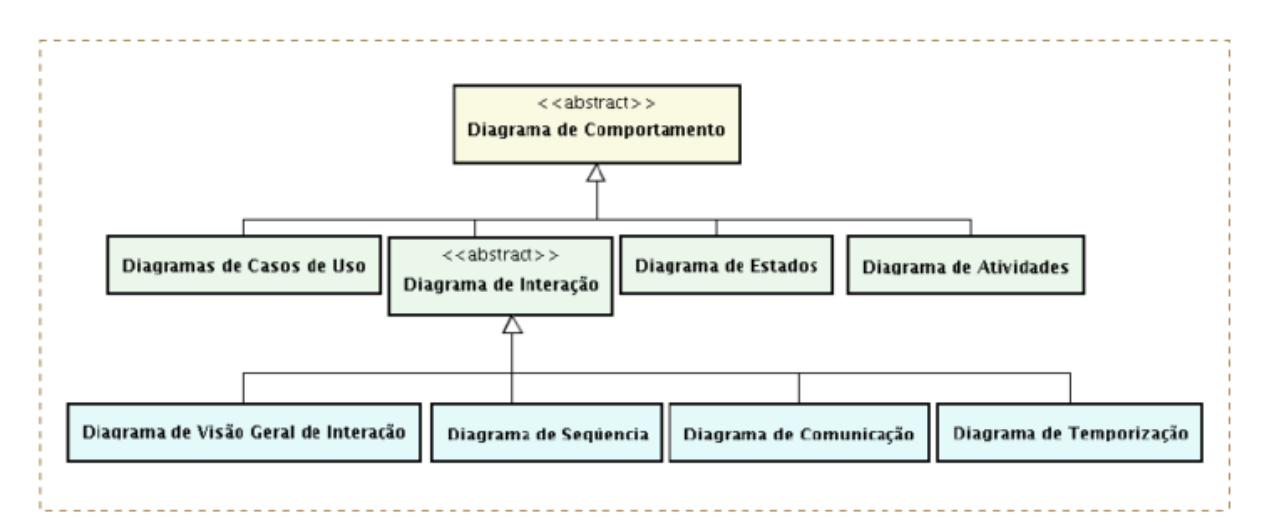

## <span id="page-17-0"></span>**Figura 2 - Diagrama de Comportamento**

**Fonte: http://chavesrodolfo.blogspot.com.br/2011/05/diagramas-uml-20.html**

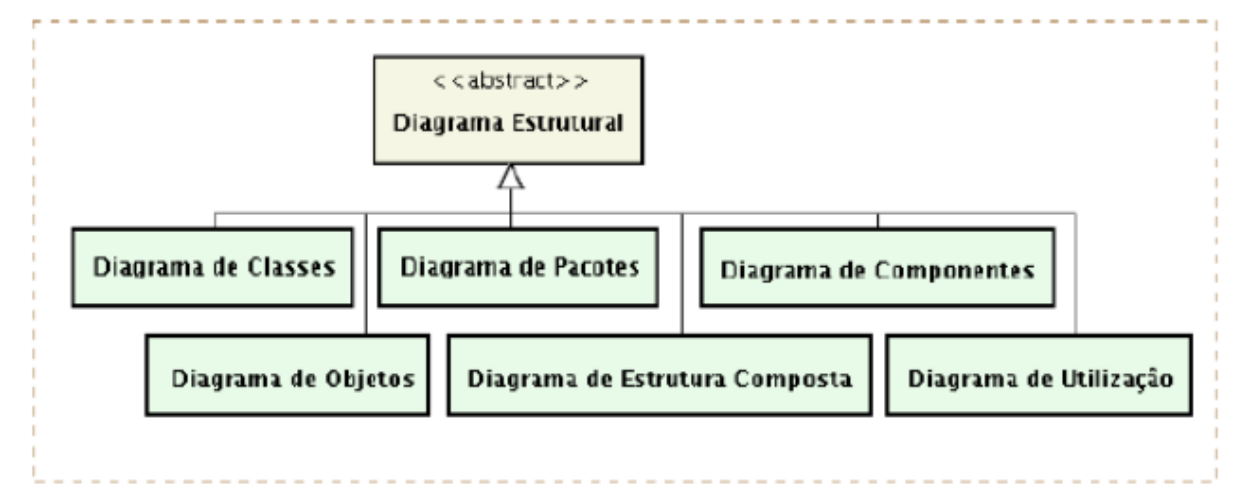

#### <span id="page-17-1"></span>**Figura 3 - Diagrama Estrutural**

**Fonte: http://chavesrodolfo.blogspot.com.br/2011/05/diagramas-uml-20.html**

Serão utilizados apenas três Diagramas, sendo que dois pertencerá ao Estrutural, Diagrama de Classes e Diagrama de Pacotes, e um ao Comportamental, Diagrama de Caso de Uso.

<span id="page-17-2"></span>A reutilização visa à economia de tempo. Quando se tem uma boa documentação sobre os softwares desenvolvidos dos seus clientes, poderão aplicálos para novos softwares, economizando tempo com coisas básicas.

#### **2.2 FERRAMENTAS**

A ferramenta utilizada é Netbeans para o desenvolvimento dos códigos e páginas do sistema. O Astah será utilizado para a criação de diagramas. O BrModelo foi utilizado na modelagem do banco de dados.

#### **NETBEANS**

Optamos pelo NETBEANS por ser um ambiente de desenvolvimento integrado fornecido gratuitamente.

Desenvolvido pela Sun Microsystems, permite desenvolver aplicativos desktop, web, móveis para diversas linguagens de programação, entre elas, Java (NETBEANS, 2013).

### ASTAH

Ferramenta utilizada na modelagem de sistemas utilizando a Linguagem de Modelagem Unificada (UML). Por ser uma ferramenta open-source e fácil uso, o autor faz uso.

#### BRMODELO

Ferramenta freeware voltada para o ensino de modelagem em banco de dados relacional. É um software muito conhecido e muito utilizado na composição da modelagem do banco de dados relacional.

### <span id="page-18-0"></span>**2.3 ARQUITETURA DO SISTEMA**

Um sistema para localizar as informações pertinentes a uma encomenda parece ser simples, mas engloba um conjunto de dados que se não dada atenção, traz irregularidades ao sistema e até mesmo dificulta o acesso à informação que nele contém. Para evitar problemas com o projeto, deve-se planejar com o auxílio de levantamento de requisitos, documentar, modelar o banco de dados com auxílio da ferramenta BrModelo, criar diagramas de UML, e após isso, desenvolver o sistema.

No item 6, Apêndice 1 se apresenta toda a modelagem do sistema Locagile.

### PARADIGMA DE PROGRAMAÇÃO

Cardoso (2009), diz que o desenvolvimento de software ao longo do tempo sofreu evoluções, antigamente era utilizado o desenvolvimento estruturado, e seguia-se o raciocínio do desenvolvedor. Atualmente, o paradigma de orientação a objetos vem ganhando muito espaço.

O paradigma de orientação a objetos ajuda na organização e na redução de linhas de código por meio de herança, concentrando a responsabilidade nos pontos certos. Permite reescrever a mesma função com códigos e parâmetros diferentes utilizando o polimorfismo e encapsulando a lógica de negócio nas funções de cada classe. Para uma boa organização, é fundamental usar a Linguagem de Modelagem Unificada (UML), que permite documentar o sistema e mostra toda sua estrutura.

Segundo Nagao (2010) existem várias linguagens que usam este paradigma:

- Smaltalk;
- Ruby;
- $\cdot$  C#;
- Scala;
- Fantom;
- $\cdot$  C++:
- Java;

Dentre as linguagens apresentadas, a escolhida para o desenvolvimento do projeto é a Linguagem Java, considerando a afinidade do autor com a mesma, a disponibilidade de API para futuras integrações, o desenvolvimento na plataforma web e as possibilidades de migração para outras plataformas.

## PADRÕES DE PROJETO

Segundo Leite (2014), cada padrão descreve um problema que ocorre frequentemente no nosso ambiente, e então descreve o núcleo da solução para esse problema, de tal forma que você possa utilizar esta solução mais de um milhão de vezes, sem nunca fazer a mesma coisa repetida.

Algumas vantagens de utilizar padrões de projeto é o aumento do nível de: coesão, reusabilidade, equipe que está envolvida no Projeto do Software e por consequência, facilita a manutenção do sistema. A manutenção toma o maior período do tempo de vida de qualquer projeto de software (FERREIRA, 2011).

Neste projeto utilizou-se o padrão Command, considerando a necessidade e as futuras modificações deste projeto.

#### COMMAND

O padrão Command tem como definição encapsular uma solicitação como um objeto, e assim deixa você parametrizar outros objetos com diferentes requisições, filas ou requisições de log, e suporta operações do tipo undo (MEDEIROS, 2011). A interface por padrão recebe o nome Command e sua estrutura é ilustrada na Figura 5.

public interface Command { public void execute();

**Figura 4 - Interface Command**

<span id="page-20-0"></span>Várias classes implementam a mesma interface, possui o método execute() em todas as subclasses, com funções e características diferentes.

### <span id="page-20-1"></span>**2.4 PROCESSO DE DESENVOLVIMENTO**

O processo de definição dos requisitos em um projeto é complexo, os requisitos partem da ideia do cliente. Os refinamentos permitem a empresa desenvolvedora obter as funcionalidades reais do sistema, por meio de iterações com seus clientes.

A boa definição dos requisitos permite empregar como modelo de desenvolvimento o Modelo Cascata. Adaptada a mudança nos requisitos no decorrer de um projeto utilizou-se um processo mais iterativo, o modelo incremental.

No Modelo Incremental, o primeiro ciclo produz o núcleo do produto, ou seja, a idéia central ou objetivo principal do cliente. Os próximos ciclos geram um produto operacional, mostrado e testado pelo cliente (PRESSMAN, 2005).

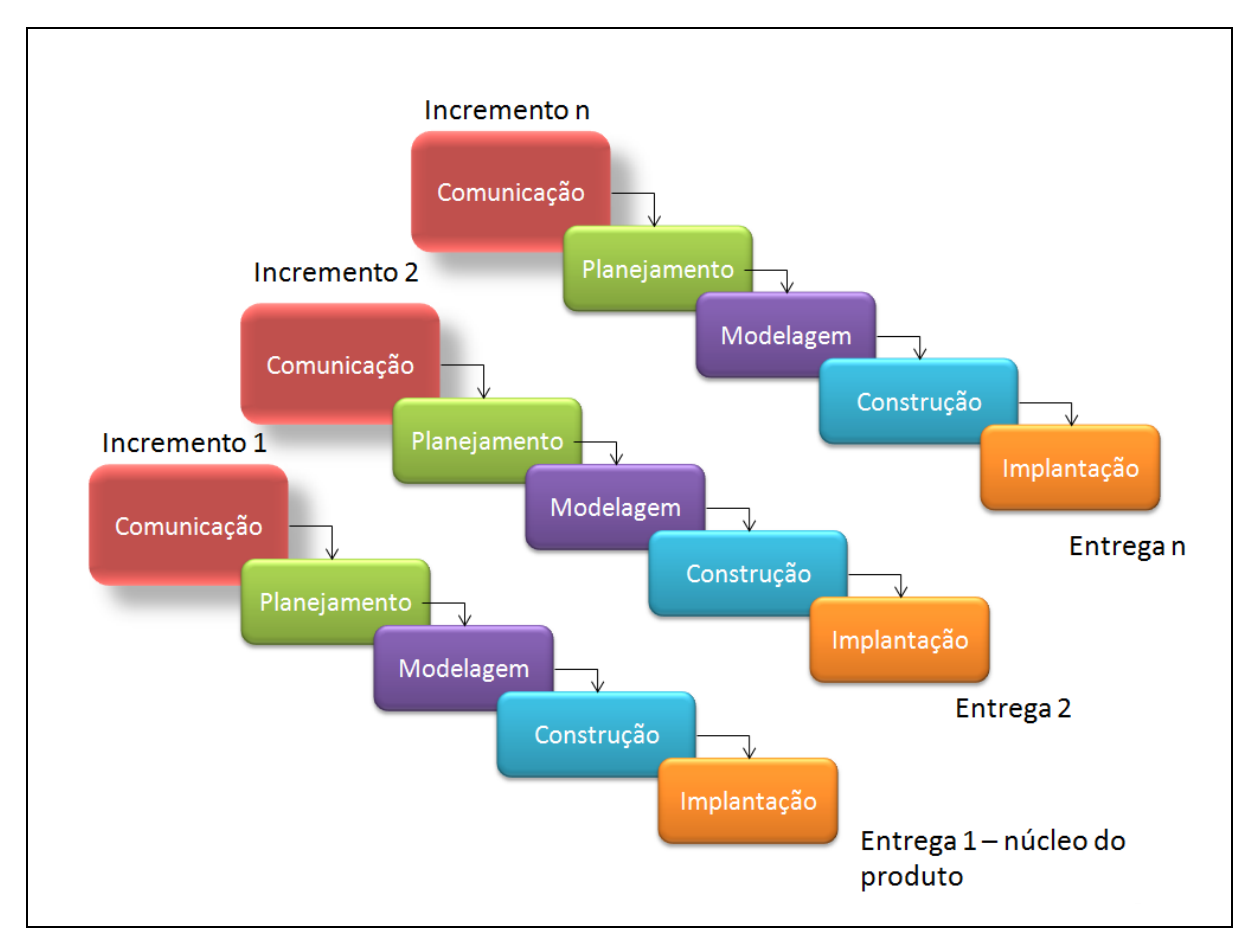

<span id="page-21-0"></span>**Figura 5 - Estrutura do Processo Incremental Fonte: Adaptado de PRESSMAN (2010)**

A utilização do modelo de processo de desenvolvimento incremental justifica-se neste projeto, considerando a pouca mão-de-obra para o desenvolvimento do *Software* e a complexidade do mesmo. Apresentamos uma lista das vantagens e desvantagens da utilização do modelo de desenvolvimento Incremental.

Algumas das vantagens deste modelo de desenvolvimento são:

- As entregas parciais facilitam a identificação e correção de erros;
- Cada iteração forma um conjunto de itens utilizáveis;
- Os incrementos podem ser desenvolvidos por menos profissionais;
- A entrega dos incrementos permite o cumprimento do prazo especificado;

Contudo, deve-se observar suas desvantagens, visando minimizá-las, sendo elas:

• O número de iterações não pode ser definido no início do processo;

• As etapas de gerenciamento e manutenção do sistema completo podem se tornar complexas;

Cada incremento que a figura 5 exibe, é um ou conjunto de caso de uso que é executado em cada processo. Segundo o autor a melhor exibição do Processo Incremental é visto no cronograma do sistema.

# <span id="page-23-2"></span>**3 SISTEMA LOCAGILE - DESENVOLVIMENTO**

# <span id="page-23-3"></span>**3.1 DESCRIÇÃO DOS USUÁRIOS**

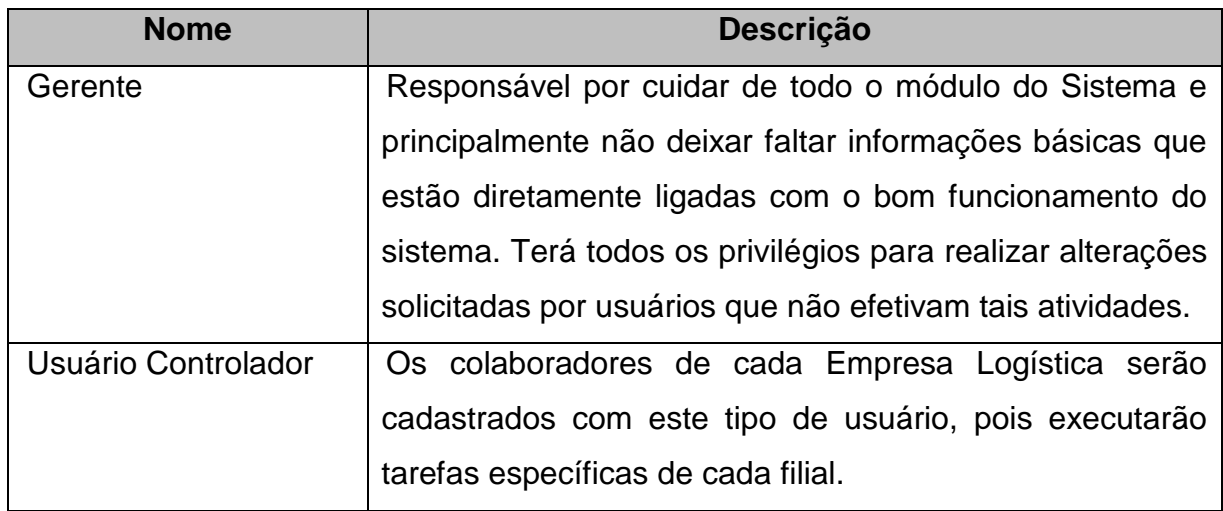

<span id="page-23-0"></span>**Quadro 1 - Descrição dos Usuários**

## <span id="page-23-4"></span>**3.2 ESPECIFICAÇÃO DE CASO DE USO**

Neste item são descritos os requisitos funcionais do sistema e são classificados em três partes: o desenvolvimento, que são cadastro, controle e relatório, cada parte corresponde a uma iteração do modelo de processo de desenvolvimento.

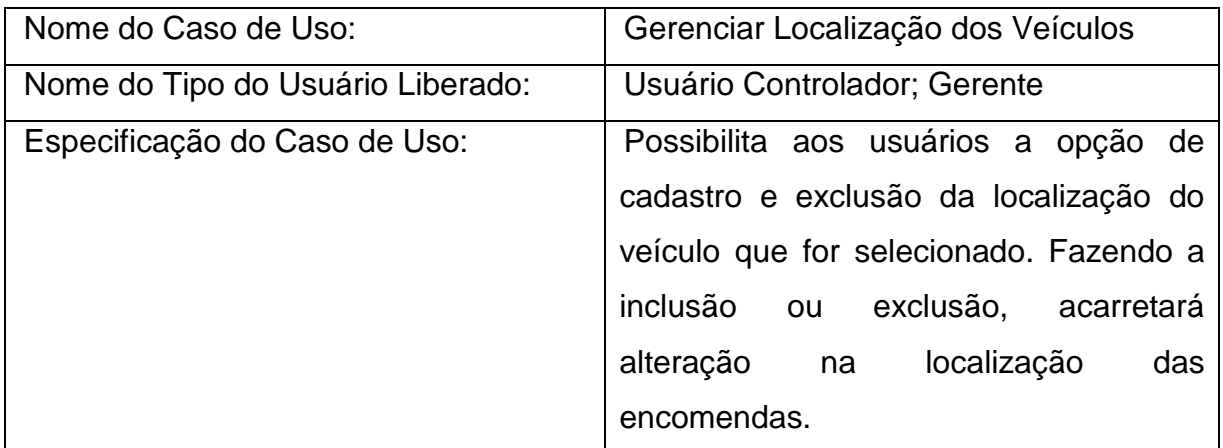

<span id="page-23-1"></span>**Quadro 2 - Gerenciar Localização dos Veículos**

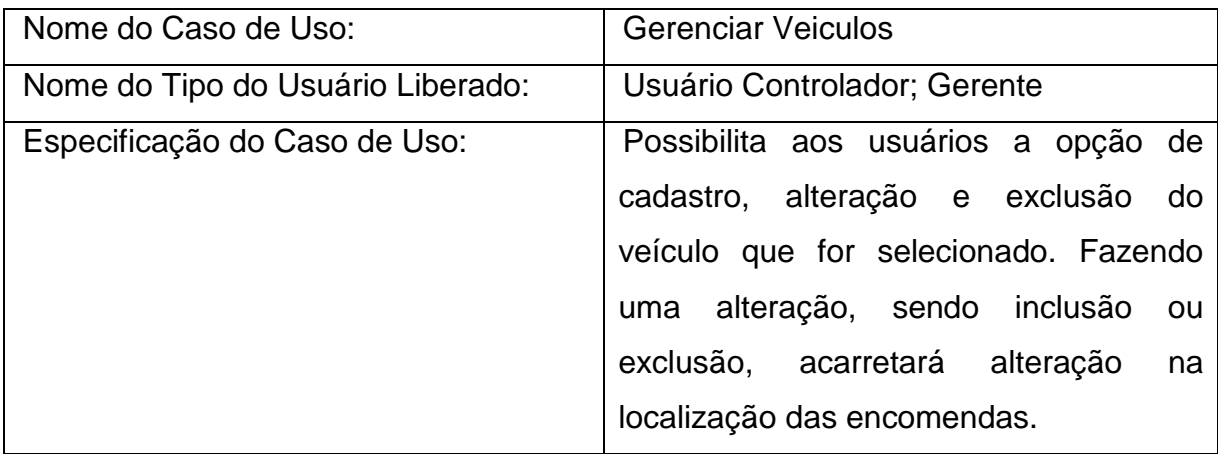

## <span id="page-24-0"></span>**Quadro 3 - Gerenciar Veículos**

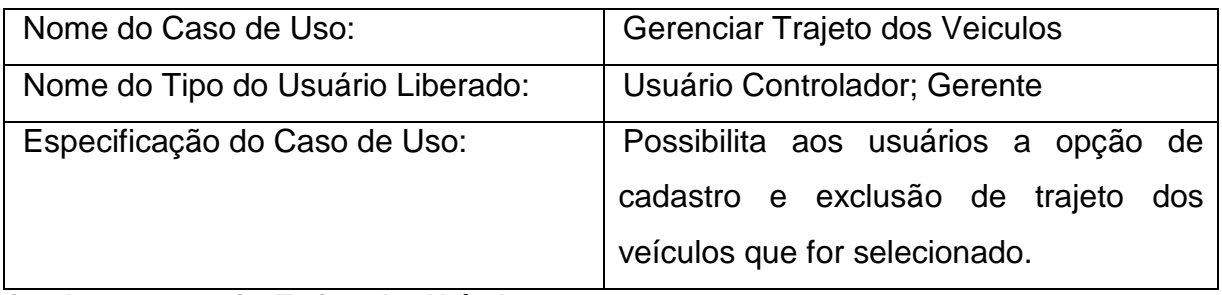

## <span id="page-24-1"></span>**Quadro 4 - Gerenciar Trajeto dos Veículos**

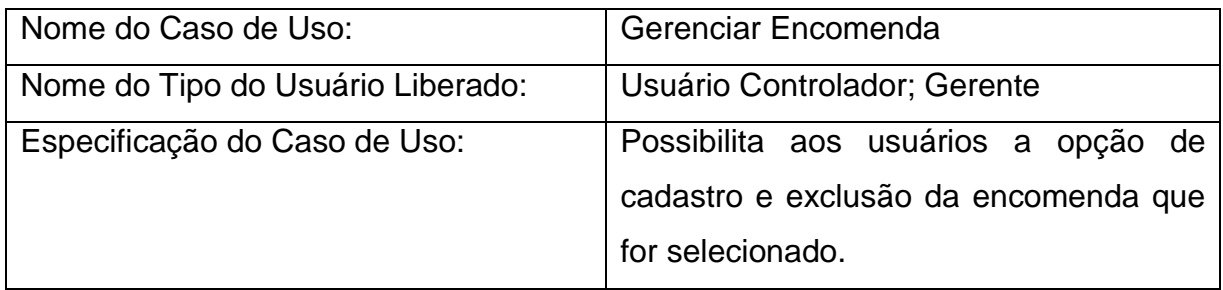

## <span id="page-24-2"></span>**Quadro 5 - Gerenciar Encomenda**

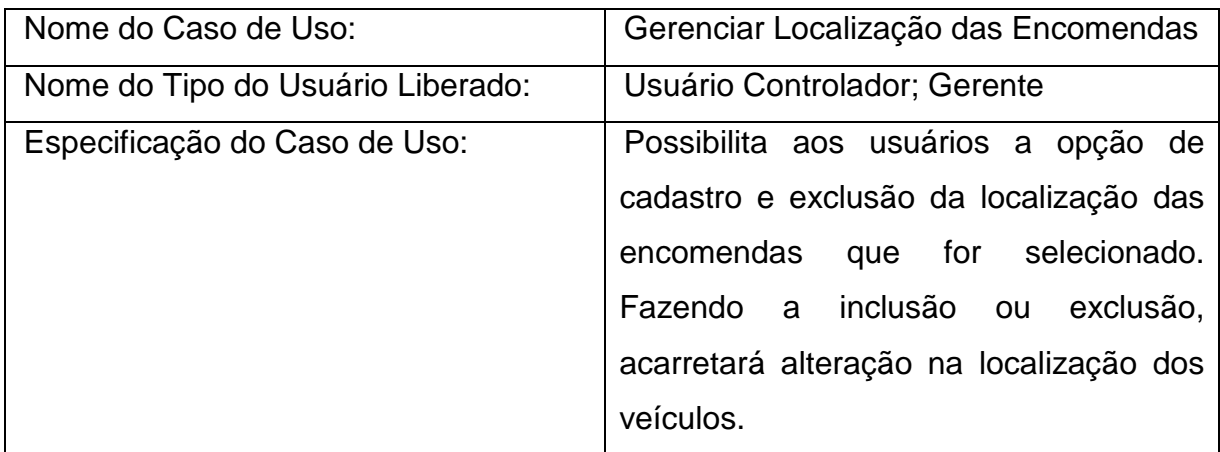

<span id="page-24-3"></span>**Quadro 6 - Gerenciar Localização das Encomendas**

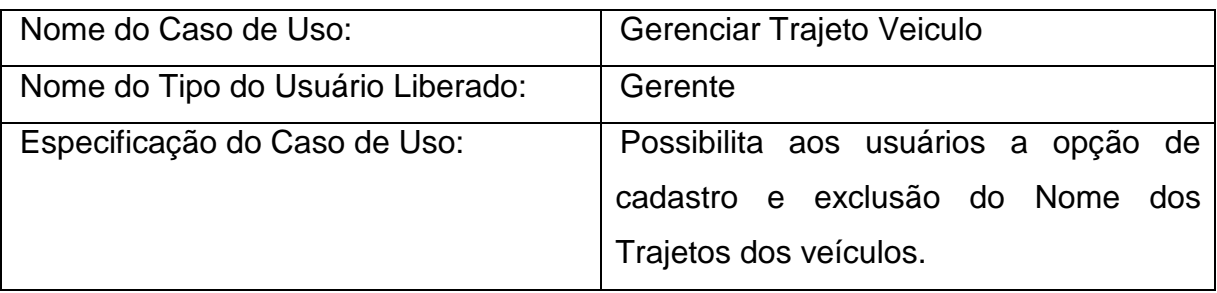

# <span id="page-25-0"></span>**Quadro 7 - Gerenciar Trajeto Veiculo**

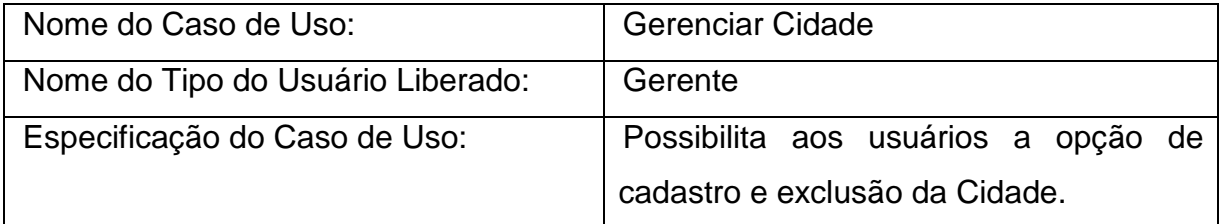

## <span id="page-25-1"></span>**Quadro 8 - Gerenciar Cidade**

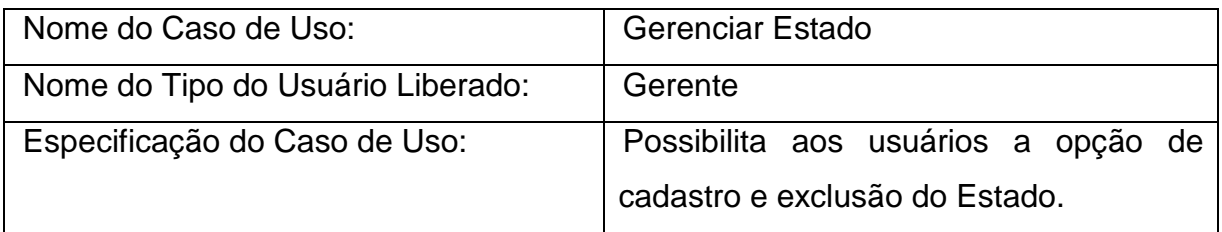

<span id="page-25-2"></span>**Quadro 9 - Gerenciar Estado**

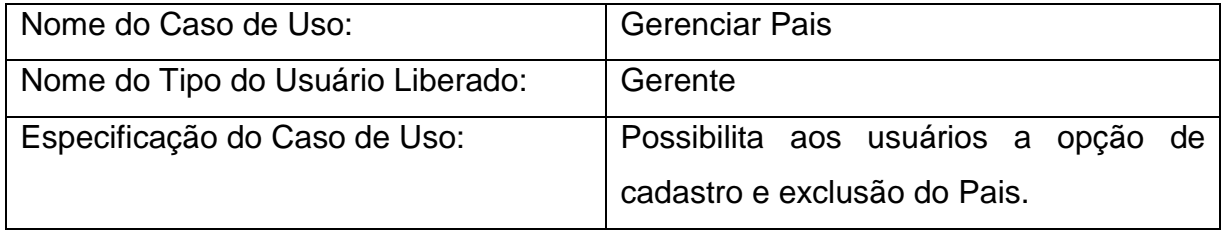

<span id="page-25-3"></span>**Quadro 10 - Gerenciar Pais**

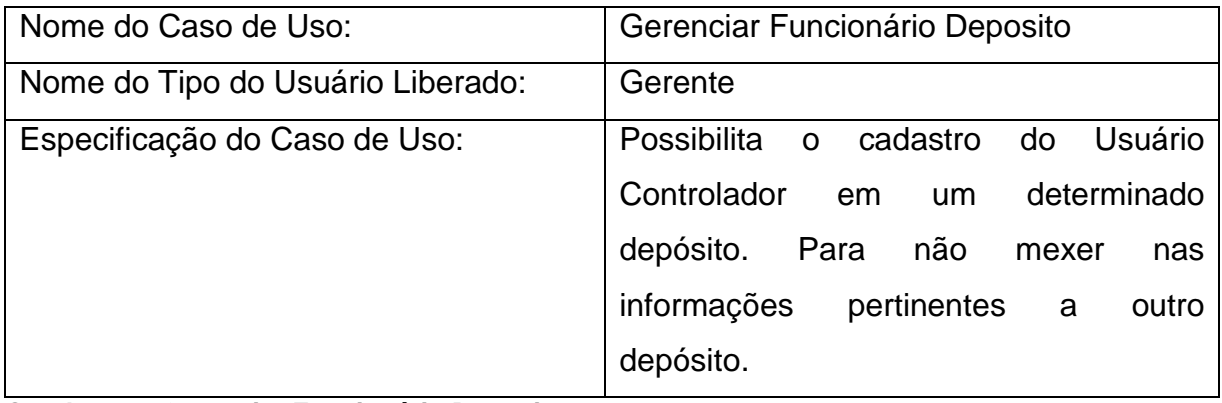

<span id="page-25-4"></span>**Quadro 11 - Gerenciar Funcionário Deposito**

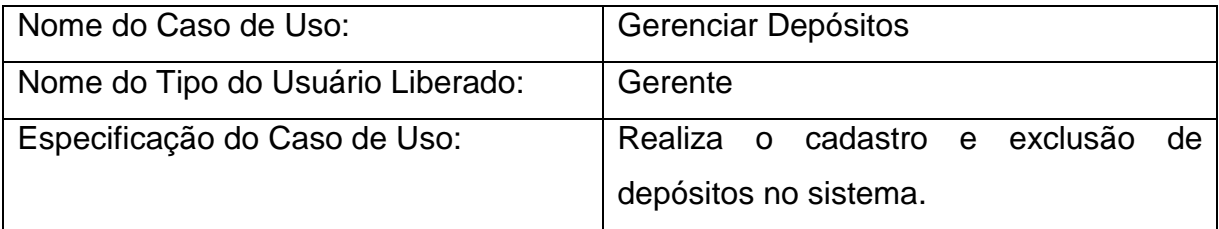

# <span id="page-26-0"></span>**Quadro 12 - Gerenciar Depósitos**

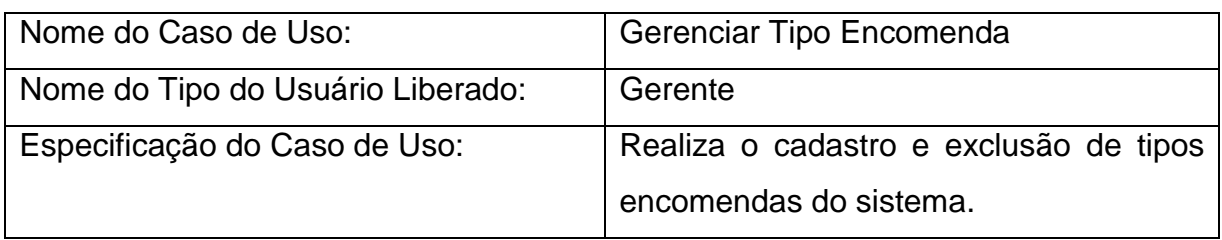

<span id="page-26-1"></span>**Quadro 13 - Gerenciar Tipo Encomenda**

# <span id="page-27-1"></span>**3.3 REQUISITOS NÃO FUNCIONAIS**

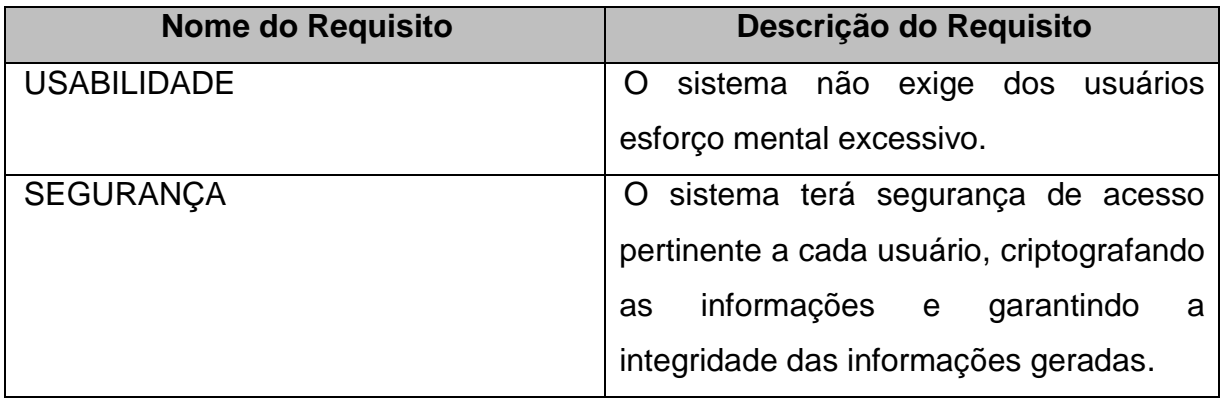

<span id="page-27-0"></span>**Quadro 14 - Requisitos Não Funcionais**

Após a definição as Especificações do Caso de Uso e dos Requisitos Não Funcionais do sistema, foi desenvolvido os diagramas do sistema que se apresenta no Índice 6 Apêndice 1, p. 32.

## <span id="page-28-2"></span>**3.4 TELAS DO SISTEMA**

A figura 6, exibe o resumo sobre a locagile.

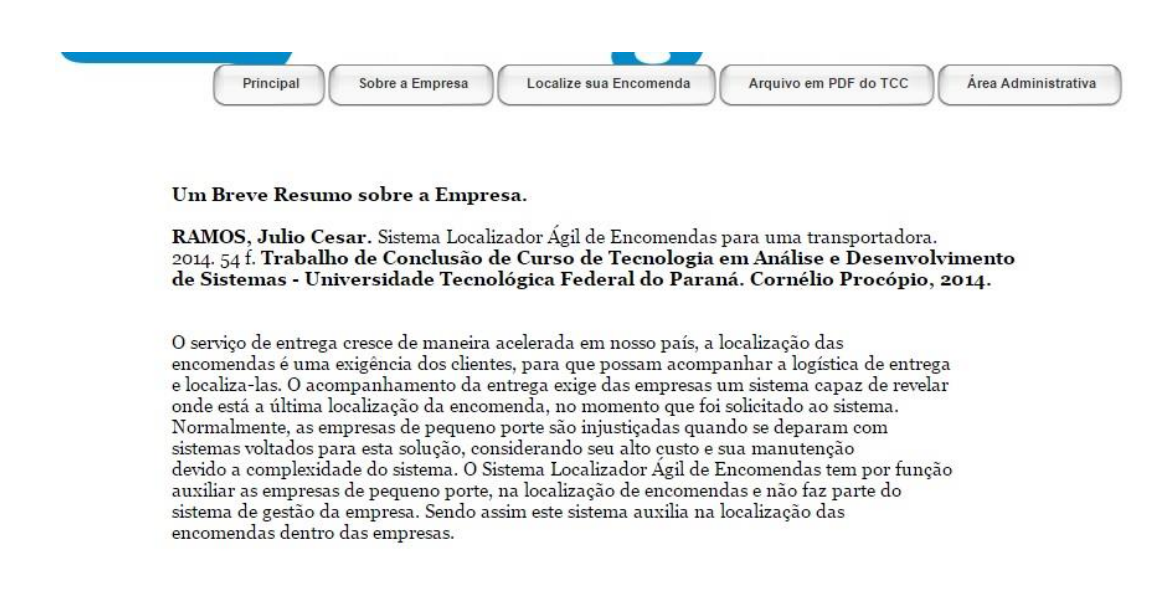

#### <span id="page-28-0"></span>**Figura 6 - Pagina sobre a empresa**

Na figura 7, o usuário irá inserir o código da encomenda, para visualizar a posição em que se encontra.

<span id="page-28-1"></span>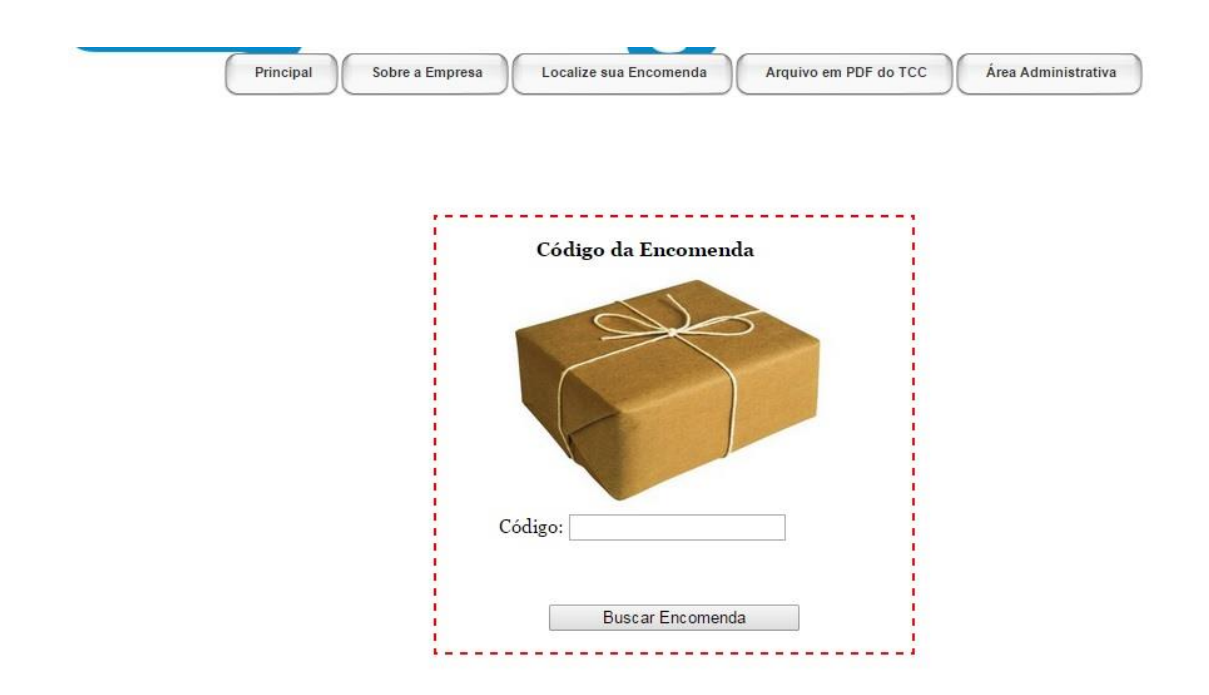

**Figura 7 - Localizar Encomenda**

Na figura 8, é para acesso ao login administrativo, após inserir as informações corretas será redirecionado para a página administrativa do locagile.

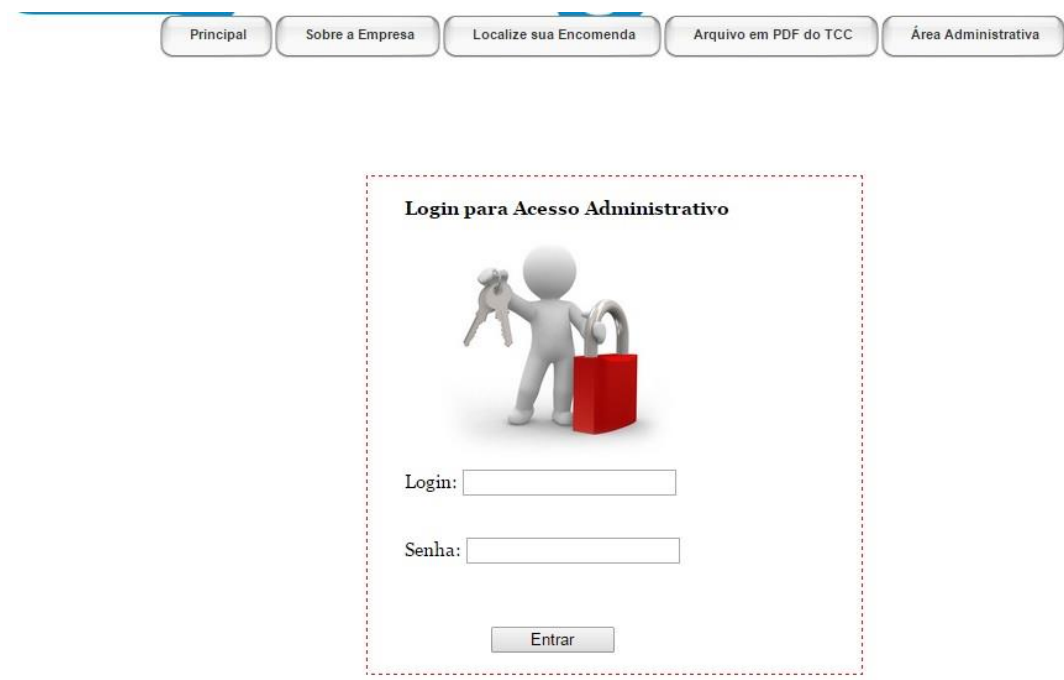

<span id="page-29-0"></span>**Figura 8 - Login Administrativo**

Na figura 9, é a página Administrativa do locagile, nela o usuário poderá cadastrar, alterar, excluir várias informações, algumas delas são exibidas abaixo.

|                              | Principal                                      |  |  |  |  |  |  |  |  |  |
|------------------------------|------------------------------------------------|--|--|--|--|--|--|--|--|--|
| Cadastro Depósitos           | Cadastro Encomendas                            |  |  |  |  |  |  |  |  |  |
| Alteração Cadastro Depósitos | Alteração Cadastro Encomendas                  |  |  |  |  |  |  |  |  |  |
| Exclusão Depósitos           | Exclusão Encomendas                            |  |  |  |  |  |  |  |  |  |
| Cadastro Tipo Encomenda      | Cadastro Tipo Veiculo                          |  |  |  |  |  |  |  |  |  |
| Alteração Tipo Encomenda     | Alteração Tipo Veiculo                         |  |  |  |  |  |  |  |  |  |
| Exclusão Tipo Encomenda      | Exclusão Tipo Veiculo                          |  |  |  |  |  |  |  |  |  |
| Cadastro Situacao Encomenda  | <b>Cadastro Usuario</b>                        |  |  |  |  |  |  |  |  |  |
| Alteração Situacao Encomenda | Alteração Usuario                              |  |  |  |  |  |  |  |  |  |
| Exclusão Situacao Encomenda  | Exclusão Usuario                               |  |  |  |  |  |  |  |  |  |
| Cadastro Cidade              | Cadastro Estado                                |  |  |  |  |  |  |  |  |  |
| Exclusão Cidade              | <b>Exclusão Estado</b>                         |  |  |  |  |  |  |  |  |  |
| <b>Cadastro Pais</b>         | Cadastro Localização Encomendas <mark>,</mark> |  |  |  |  |  |  |  |  |  |
| <b>Exclusão Pais</b>         | Exclusão Localização Encomendas <mark>,</mark> |  |  |  |  |  |  |  |  |  |
|                              |                                                |  |  |  |  |  |  |  |  |  |

<span id="page-30-0"></span>**Figura 9 - Página Inicial do Administrativo**

A figura 10, possibilita o cadastro de cidades, colocando o nome da cidade, e selecionando o estado a que pertence. Após isso irá clicar em salvar para armazenar as informações.

## **Cadastro de Cidades**

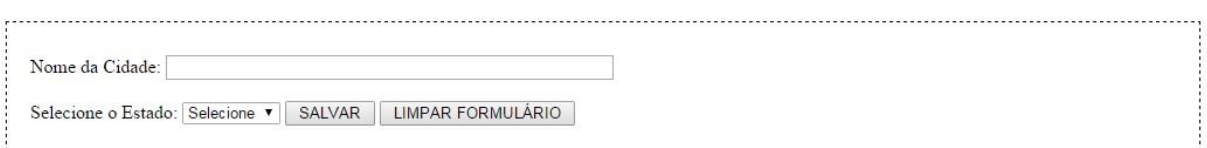

#### <span id="page-31-0"></span>**Figura 10 - Cadastro de Cidades**

A figura 11, possibilita o cadastro de encomendas no sistema, após inserir todas informações o usuário será redirecionado a página inicial da área administrativa.

# **Cadastro de Encomendas**

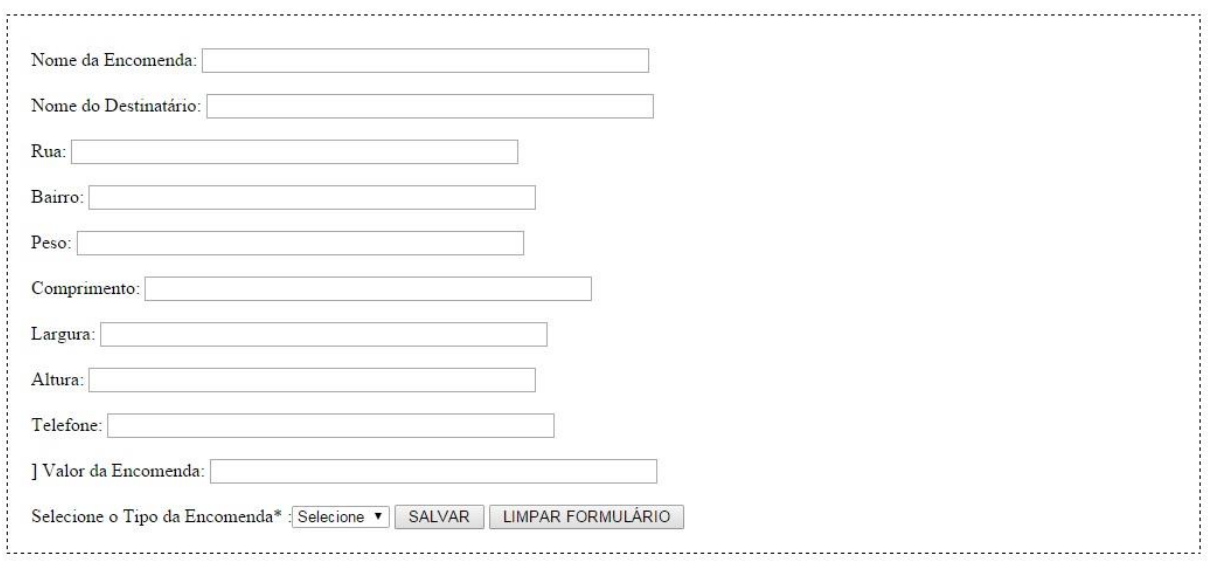

#### <span id="page-31-1"></span>**Figura 11 - Cadastro de Encomendas**

# **Cadastro de Estados**

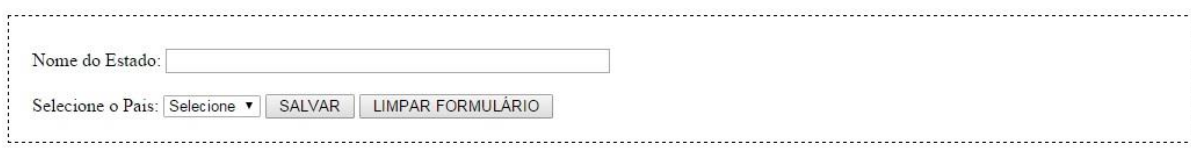

#### <span id="page-31-2"></span>**Figura 12 - Cadastro de Estados**

A figura 13 mostra que o usuário irá selecionar a encomenda e a cidade, em que o veículo está realizando entrega no depósito. A data e hora, é o sistema que registra por códigos, sem a necessidade do usuário preencher este campo. Após inserir esta informação a posição do veículo é atualizada automaticamente.

## Cadastro da Localização das Encomendas

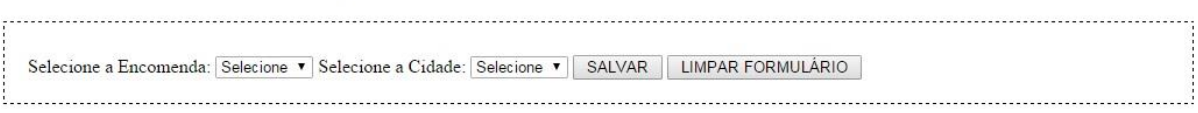

#### <span id="page-32-0"></span>**Figura 13 - Cadastro de Localização das Encomendas**

A figura 14 realiza o cadastro da localização dos veículos, e quando salvo altera automaticamente a localização das encomendas.

## Cadastro da Localização dos Veículos

Selecione o Veículo: Selecione v Selecione a Cidade: Selecione v SALVAR | LIMPAR FORMULÁRIO 

#### <span id="page-32-1"></span>**Figura 14 - Cadastro de Localização dos Veículos**

## **Cadastro de País**

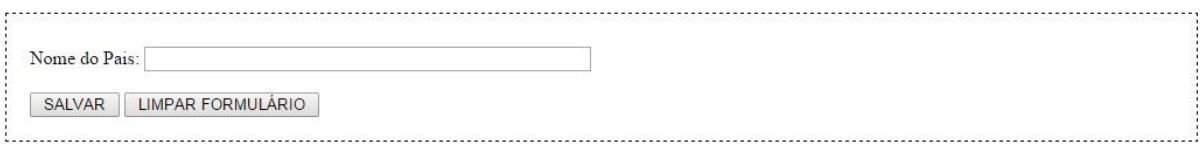

#### <span id="page-32-2"></span>**Figura 15 - Cadastro de País**

A figura 16 mostra que nesta tela é salva a situação das encomendas, este campo salva os seguintes tipos de informações: "Na rua para entrega", "Em Transporte", "Armazenada no Depósito" e etc.

## Cadastro da Situação das Encomendas

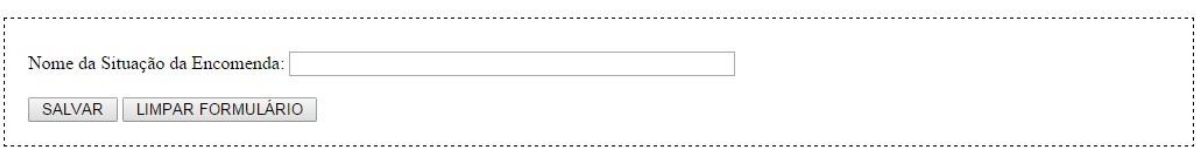

<span id="page-33-0"></span>**Figura 16 - Cadastro da Situação das Encomendas**

## Cadastro do Tipo de Encomendas

Nome do Tipo da Encomenda:

SALVAR | LIMPAR FORMULÁRIO

<span id="page-33-1"></span>**Figura 17 - Cadastro do Tipo de Encomendas**

Figura 18 mostra o cadastro do tipo de veículo, são eles motos, carros e caminhões.

## Cadastro do Tipo de Veículos

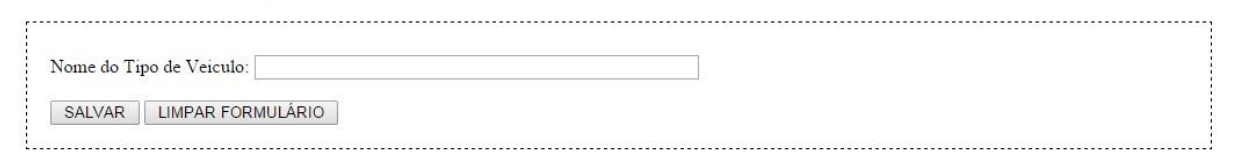

<span id="page-33-2"></span>**Figura 18 - Cadastro do Tipo de Veículos**

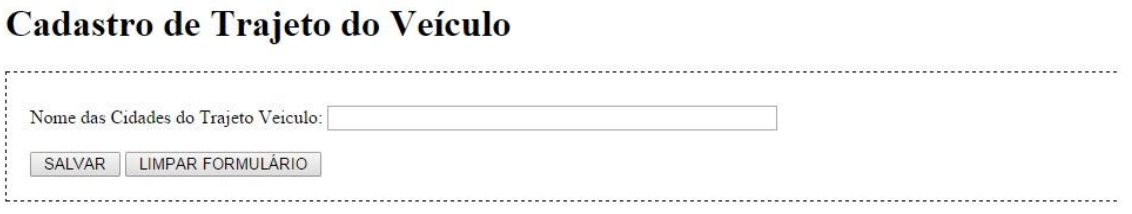

#### <span id="page-34-0"></span>**Figura 19 - Cadastro de Trajeto do Veículo**

A figura 20 mostra a possibilidade de cadastro de usuários que irão operar o sistema.

# Cadastro de Usuários

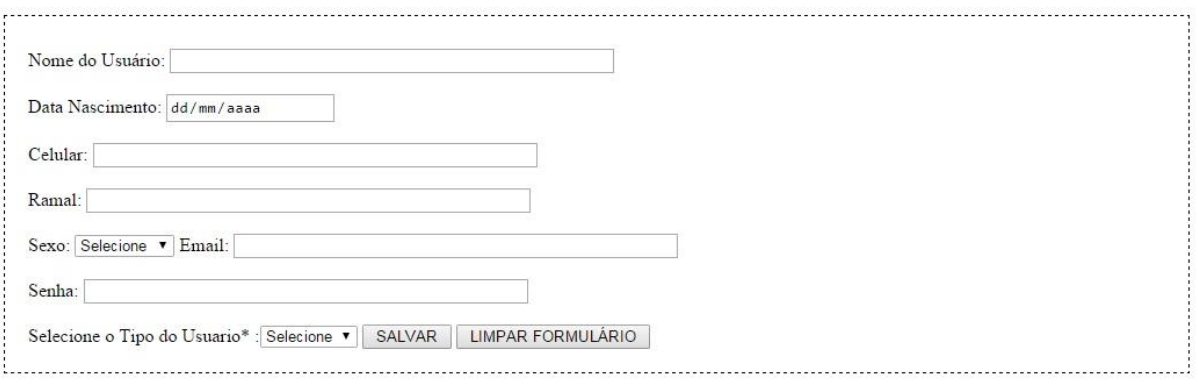

<span id="page-34-1"></span>**Figura 20 - Cadastro de Usuários**

# <span id="page-35-1"></span>**4 CRONOGRAMA**

O Quadro 15 e 16 apresenta os ciclos e datas que correspondem a cada ciclo, o ciclo é representado pelas cores.

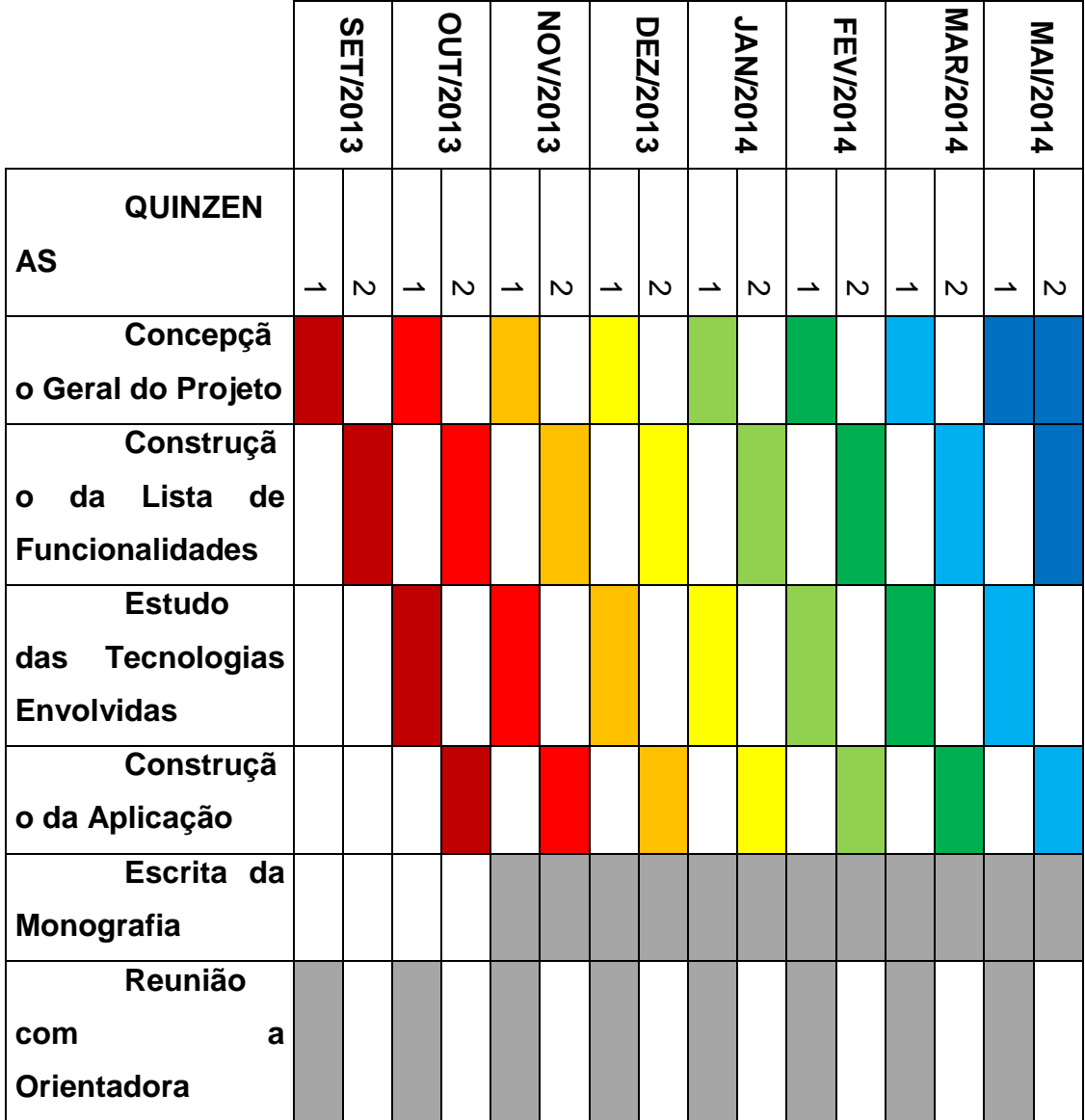

<span id="page-35-0"></span>**Quadro 15 - Cronograma (Parte 1 de 2)**

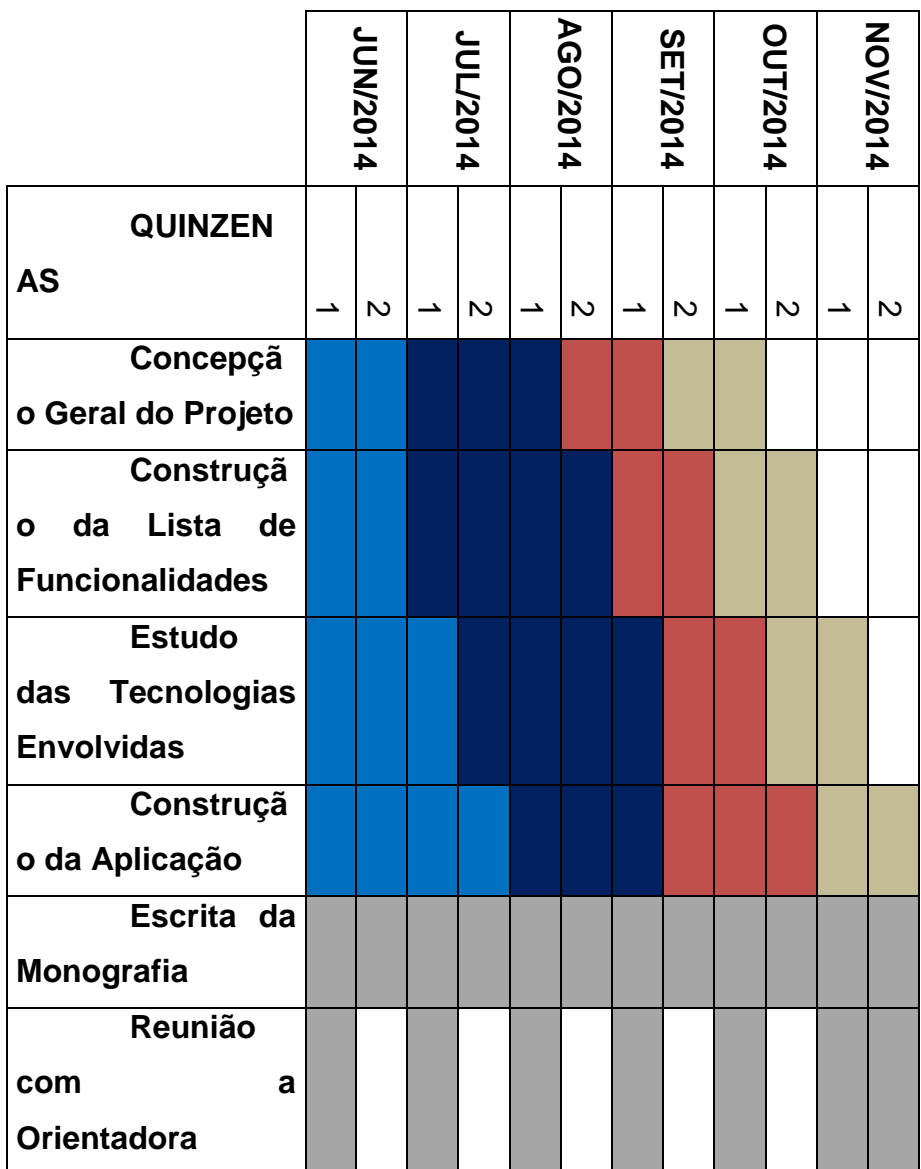

**Quadro 16 - Cronograma (Parte 2 de 2)**

<span id="page-36-0"></span>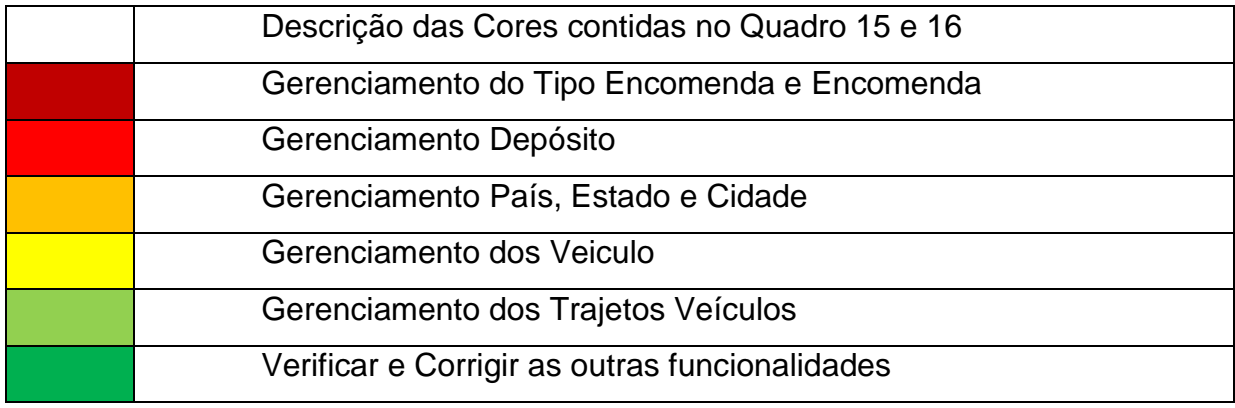

| Gerenciamento da Localização dos Veículos           |
|-----------------------------------------------------|
| Criar as Telas do Sistema – Area não administrativa |
| Criar as Telas do Sistema - Area Administrativa     |
| Gerenciamento da Localização da Encomenda           |
| Criar a tela de Localização da Encomenda            |
| Mostra a efetivação da atividade                    |

**Quadro 17- Descrição das Cores**

O Quadro 17 descreve cada ciclo apresentado no Quadro 15 e 16.

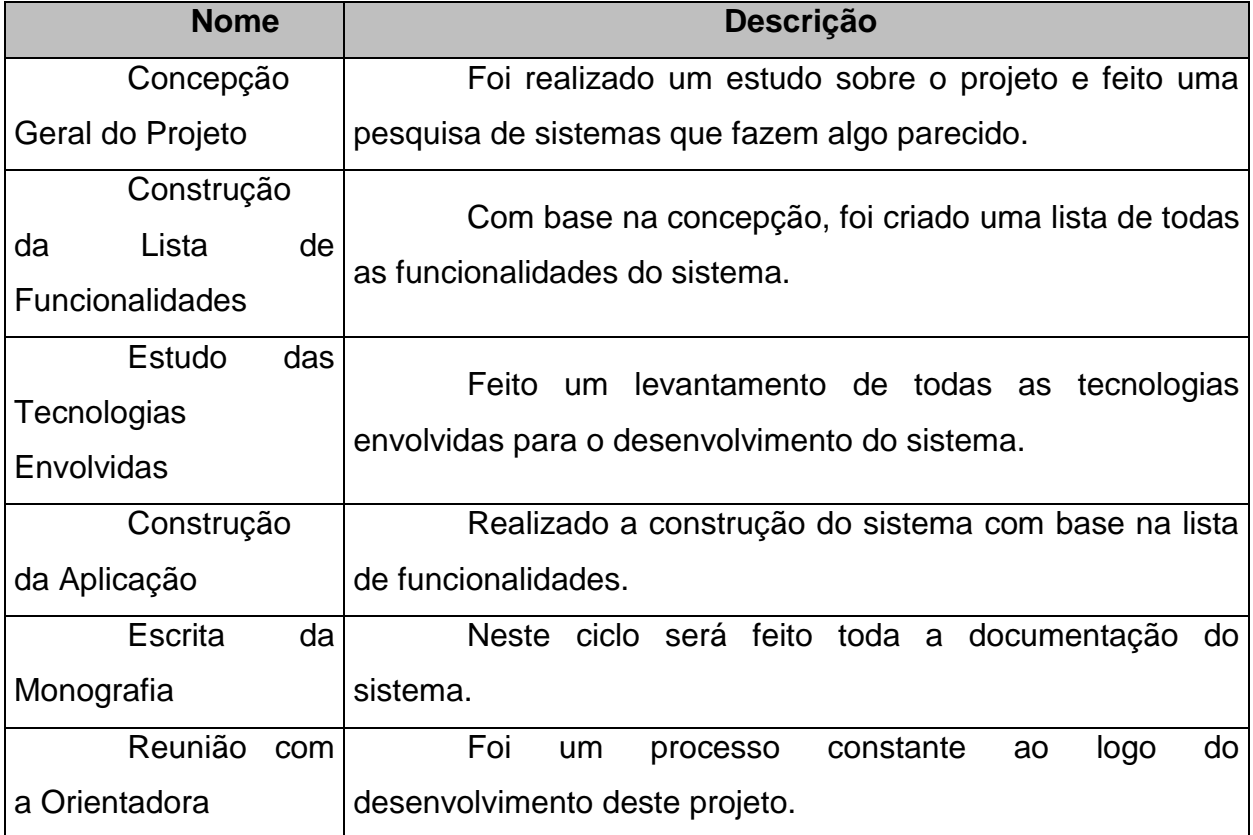

<span id="page-38-0"></span>**Quadro 18 - Descrição dos ciclos apresentados no cronograma de execução**

#### <span id="page-39-0"></span>**5 CONSIDERAÇOES**

#### <span id="page-39-1"></span>**5.1 RESULTADOS ATINGIDOS**

O desenvolvimento do trabalho de conclusão de curso atingiu o objetivo proposto. A utilização de modelo de processo foi visto como a maior vantagem, por meio dele, foi possível descrever cada uma das atividades desenvolvidas e respectivas datas que foram obedecidas. Alguns atrasos foram observados, porém foi fácil a reestruturação do modelo de processo, pois nenhum dos marcos foi comprometido.

O processo foi concebido, desenvolvido, finalizado e validado, com isso podese considerar o uso da metodologia adequada para a situação.

#### <span id="page-39-2"></span>**5.2 DIFICULDADES ENCONTRADAS**

Algumas dificuldades foram encontradas durante toda a análise e desenvolvimento. A primeira foi com relação à linguagem de programação, pois mesmo tendo afinidade e experiência, sempre surgem situações novas que interferem no tempo do projeto. A segunda foi com relação à monografia, que absorve um grande tempo para desenvolver.

## <span id="page-39-3"></span>**5.3 CONCLUSÕES FINAIS**

Com o término deste trabalho, muitos conhecimentos e experiências foram adquiridos.

O desenvolvimento ágil de *softwares* hoje é fundamental, pois se têm usuários e clientes cada vez mais exigentes. Este desenvolvimento traz um benefício enorme tanto para o lado dos responsáveis pelo desenvolvimento, quanto para os usuários e clientes, pois aumenta a iteração com o cliente, que faz se tornar o produto final mais adequado dentro do contexto que se usará, o lucro e a satisfação de todos certamente aparecerá.

A ferramenta Locagile é de certo modo inovadora, tendo em vista que poucas empresas que tem este tipo *software* foram encontradas no mercado atual.

## <span id="page-40-0"></span>**6 REFERÊNCIAS BIBLIOGRÁFICAS**

DEVMEDIA. (2013) *O que é UML e Diagramas de Caso de Uso: Introdução Prática à UML.* Disponível em Devmedia: [<http://www.devmedia.com.br/o-que-e](http://www.devmedia.com.br/o-que-e-uml-e-diagramas-de-caso-de-uso-introducao-pratica-a-uml/23408)[uml-e-diagramas-de-caso-de-uso-introducao-pratica-a-uml/23408>](http://www.devmedia.com.br/o-que-e-uml-e-diagramas-de-caso-de-uso-introducao-pratica-a-uml/23408) Acesso em 5 de Agosto de 2014.

ARIEIRA, J. O.; PAULIQUE, C. O.; FERREIRA, C. M. F. *Evolução da Logística no Brasil***.** Disponível em Engenharia de Produção: < http://www.engenhariapuro.com.br/edwin/Logistica/3249-10669-1-PB.pdf/> Acesso em 20 de Setembro de 2014.

JUST-IN-TIME. (2013). *O que é Just-In-Time***.** Disponível em Significados: [<http://www.significados.com.br/just-in-time/>](http://www.significados.com.br/just-in-time/) Acesso em 24 de Agosto de 2014.

MORIMOTO, C. E. (26 de Junho de 2005). *Java***.** Disponível em Guia do Hardware: <http://www.hardware.com.br/termos/java/> Acesso em 10 de Agosto de 2014.

NETBEANS. (2013). *Netbeans IDE – A forma mais inteligente e rápida de codificar***.** Disponível em Netbeans: <https://netbeans.org/features/index\_pt\_BR.html> Acesso em 10 de Agosto de 2014.

OLIVEIRA, E. C. M. (2013). *Conhecendo a plataforma J2EE – um breve overview***.** Disponível em Linha de Còdigo: <http://www.linhadecodigo.com.br/artigo/333/conhecendo-a-plataforma-j2ee-umbreve-overview.aspx> Acesso em 6 de Julho de 2014.

NETBEANS. (2013). *Trilha do aprendizado do Java EE e Java WEB.* Disponível em Netbeans: <https://netbeans.org/kb/trails/java-ee\_pt\_BR.html> Acesso em 13 de Julho de 2014.

OFICINA DA NET. (12 de Fevereiro de 2008) *PostgreSQL o que é?* Disponível em Oficina da Net: <http://www.oficinadanet.com.br/artigo/746/postgresql\_o\_que\_e> Acesso em 18 de Agosto de 2014.

SANTOS, A. O. (11 de Março de 2012) **Origem e Conceito da Logística**. Disponível em: <http://grupologistica1.blogspot.com.br/> Acesso em 23 de Setembro de 2014.

CHING, H. Y. (1999) Gestão de estoques na Cadeia de Logística Integrada. Ed Atlas, São Paulo, SP.

PRESSMAN, R. S., Software Engineering, 6th Edition, 2006.

NAGAO, F. (24 de Agosto de 2010) **Linguagens: baseada em objetos e orientada a objetos.** Disponível em: <http://imasters.com.br/artigo/17990/linguagens/linguagens-baseada-emobjetos-e-orientada-a-objetos/> Acesso em 18 de Outubro de 2014.

VARGAS, T. C. S. (2008), **A história de UML e seus diagramas**. Disponível em: <https://projetos.inf.ufsc.br/arquivos\_projetos/projeto\_721/artigo.tcc.pdf> Acesso em 19 de Agosto de 2014.

FERREIRA, A. (7 de Janeiro de 2011) **Padrões de Projeto: o que são e porque usá-los.** Disponível em: < http://www.iotecnologia.com.br/padroes-deprojeto-o-que-sao-por-que-usar/ > Acesso em 2 de Novembro de 2014.

MEDEIROS, H. (2011) **Padrão de Projeto Command em Java.** Disponível em: <http://www.devmedia.com.br/padrao-de-projeto-command-emjava/26456> Acesso em 2 de Novembro de 2014.

CARDOSO, C. (2009) **UML na prática do problema ao sistema.** Ed Ciencia Moderna, Rio de Janeiro, RJ.

OLIVEIRA, P. (2014) **Mercado de logística cresce junto com as necessidades do país.** Disponível em:

<http://revista.penseempregos.com.br/noticia/2014/02/mercado-de-logistica-crescejunto-com-as-necessidades-do-pais-4424330.html> Acesso em 18 de Outubro de 2014.

LEITE, A. F. (2014) **Conheça os Padrões de Projetos.** Disponível em: <http://www.devmedia.com.br/conheca-os-padroes-de-projeto/957> Acesso em 10 de Outubro de 2014.

<span id="page-43-0"></span>**APÊNDICE 1 – MODELAGEM DO SISTEMA**

## DIAGRAMA DE CASOS DE USO GERAL

Na figura 21, tem-se uma visão geral do sistema com suas principais funcionalidades. O Usuário Controlador é mais simplificado, voltado para os funcionários, já o Usuário Gerente herda as funcionalidades do Usuário Controlador e ainda tem mais as funcionalidades que estão expressas neste Diagrama.

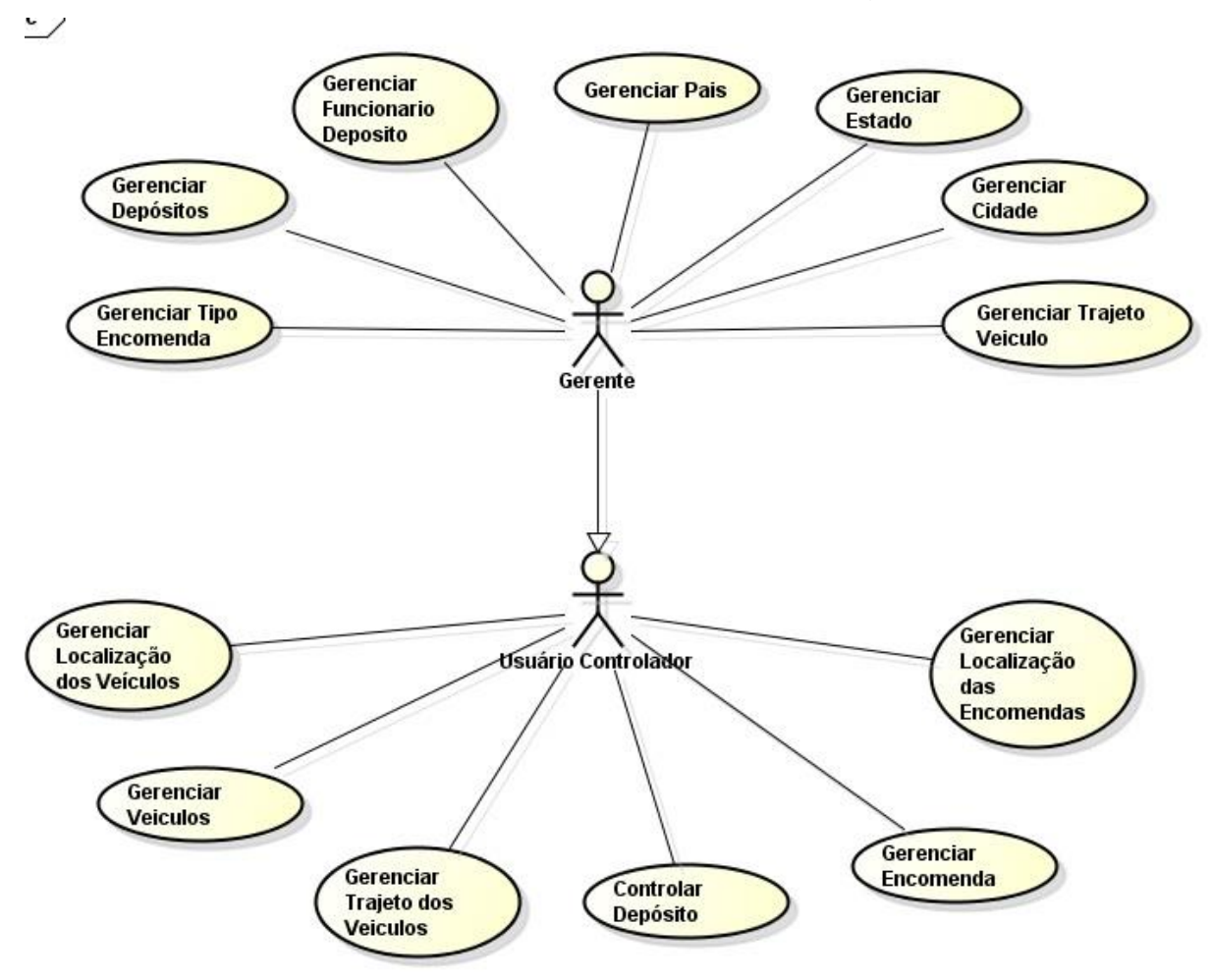

<span id="page-44-0"></span>**Figura 21 - Diagrama de Caso de Uso**

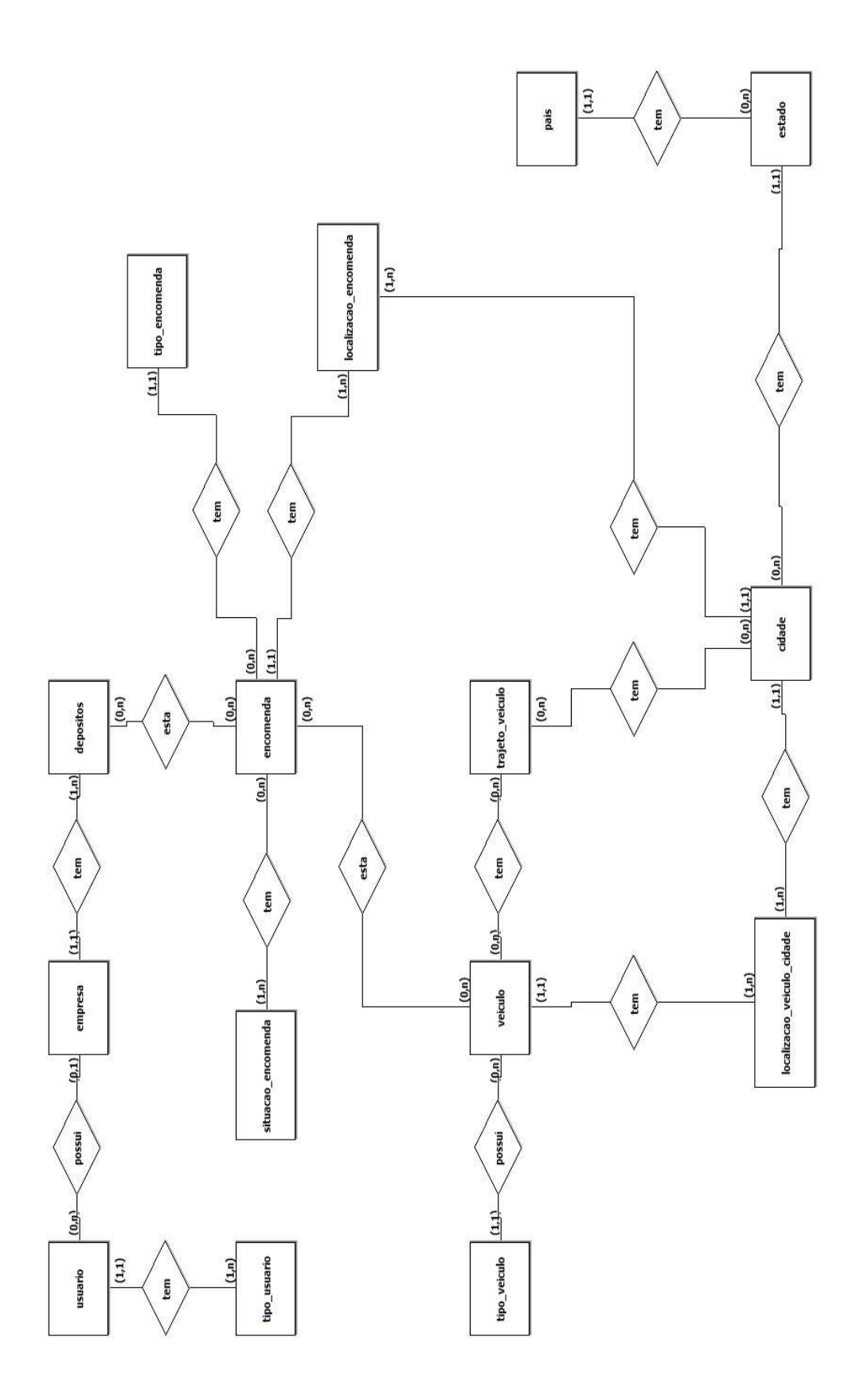

<span id="page-45-0"></span>**Figura 22 - Diagrama de Entidade e Relacionamento**

| deposito | pk_id_deposito: serial | rua: character varying(100)               | bairro: character varying(50) | latitude: character varying(90)<br>(1,1)            | longitude: character varying(90)      | tamanho_metro_quadrado: long | cep: character varying(10)   |                              | (1,1)                                 | (0,n)              | deposito_x_encomenda | pk_id_deposito_x_encomenda: serial<br>fk_id_encomenda: Número(4) | fk_id_deposito: Número(4) | date_cad: timestamp |              | (0,n)                 | [1,1]                       | encomenda                         | pk_id_encomenda: serial | nome_encomenda: character varying(100) | nome_destinatario: character varying(250) | rua: character varying(240)<br>(1,1)                       | bairro: character varying(100) | peso: double          | comprimento: double | largura: double<br>(1,1) | altura: double      | telefone: character varying(12)   | valor_encomenda: money          | fk_id_tipo_encomenda: long |                     |
|----------|------------------------|-------------------------------------------|-------------------------------|-----------------------------------------------------|---------------------------------------|------------------------------|------------------------------|------------------------------|---------------------------------------|--------------------|----------------------|------------------------------------------------------------------|---------------------------|---------------------|--------------|-----------------------|-----------------------------|-----------------------------------|-------------------------|----------------------------------------|-------------------------------------------|------------------------------------------------------------|--------------------------------|-----------------------|---------------------|--------------------------|---------------------|-----------------------------------|---------------------------------|----------------------------|---------------------|
|          |                        |                                           | usuario x deposito            | (0,n)<br>pk_id_usuario_x_deposito: serial<br>(0, n) | $\mathbb R$ id_usuario: long<br>(1,1) | fk_id_deposito: long         |                              |                              |                                       |                    |                      |                                                                  |                           |                     |              |                       |                             |                                   |                         |                                        | situacao enc x encomenda                  | (0, n)<br>pk_id_situacao_enc_x_encomenda: serial<br>(1, n) | fk_id_situacao_enc: integer    | fk_id_encomenda: long |                     |                          | veiculo_x_encomenda | pk_id_veiculo_x_encomenda: serial | (0,1)<br>$R$ id_encomenda: long | R_id_veiculo: long         | date_cad: timestamp |
| usuario  | pk id usuario: serial  | 50)<br>nome_usuario: character varying(1. | data_nascimento: date         | celular: character varying(11)                      | ramal: character varying(11)          | sexo: varchar(1)             | email: character varying(80) | senha: character varying(32) | $\mathbb{R}$ fk_id_tipo_usuario: long | $\left(1,1\right)$ |                      |                                                                  |                           | (1, n)              | tipo_usuario | pk id usuario: serial | nome: character varying(15) | descricao: character varying(255) |                         |                                        | situacao_enc                              | (1,1)<br>pk_id_situacao_enc: serial                        | nome: character varying(40)    |                       |                     |                          |                     |                                   |                                 |                            |                     |

<span id="page-46-0"></span>**Figura 23 - Modelo de Entidade e Relacionamento (Parte 1 de 4)**

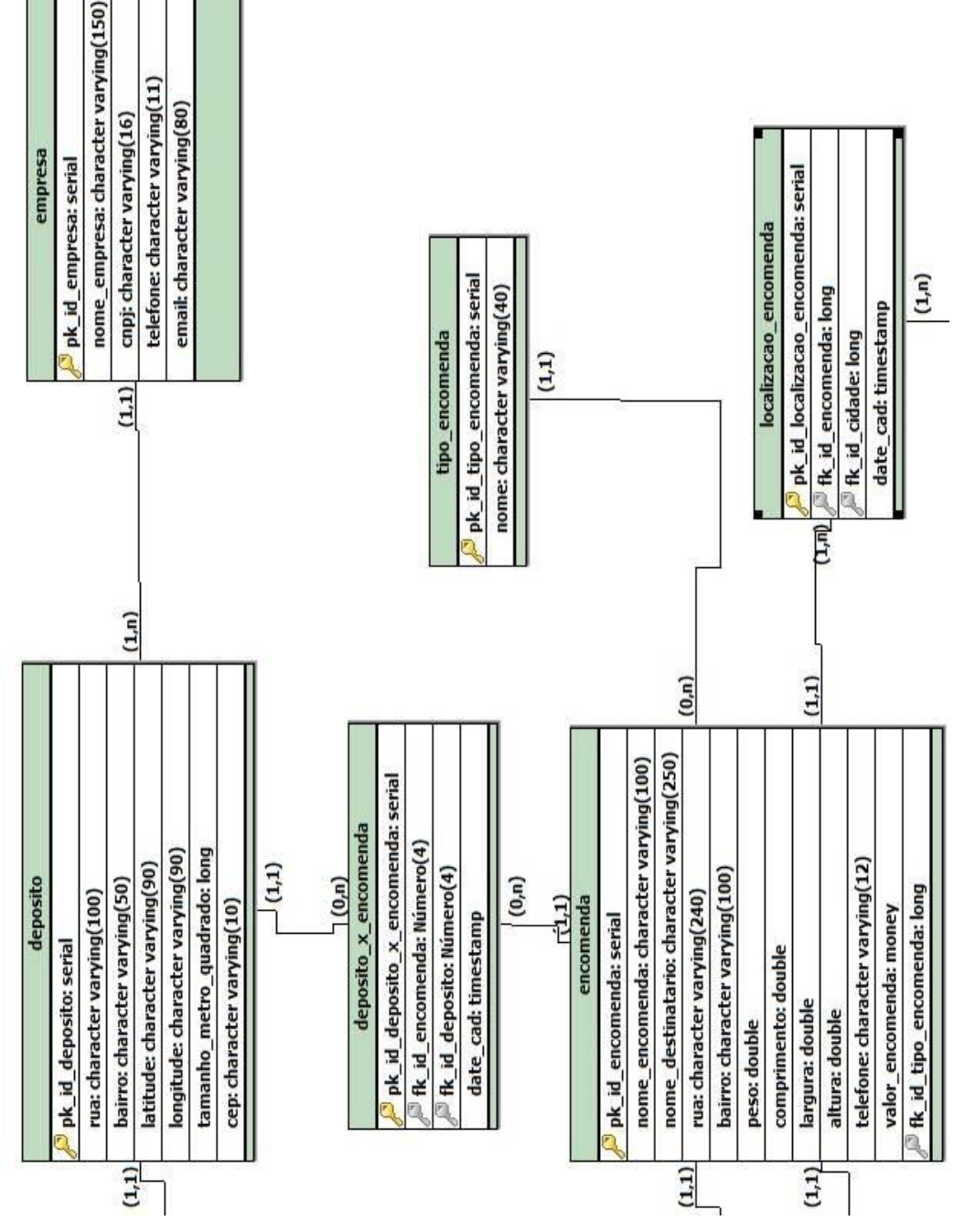

<span id="page-47-0"></span>**Figura 24 - Modelo de Entidade Relacionamento (Parte 2 de 4)**

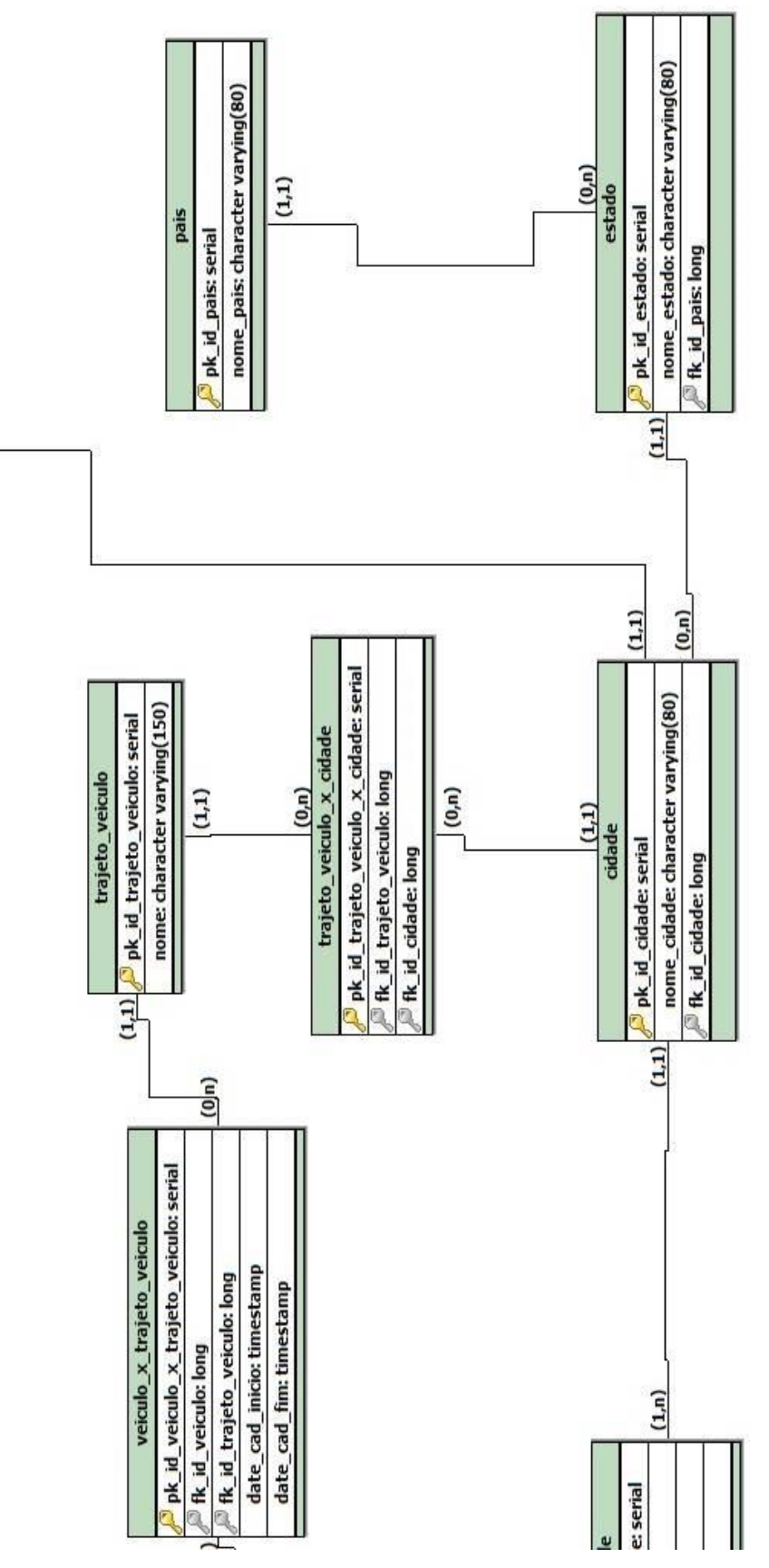

<span id="page-48-0"></span>**Figura 25 - Modelo de Entidade e Relacionamento (Parte 3 de 4)**

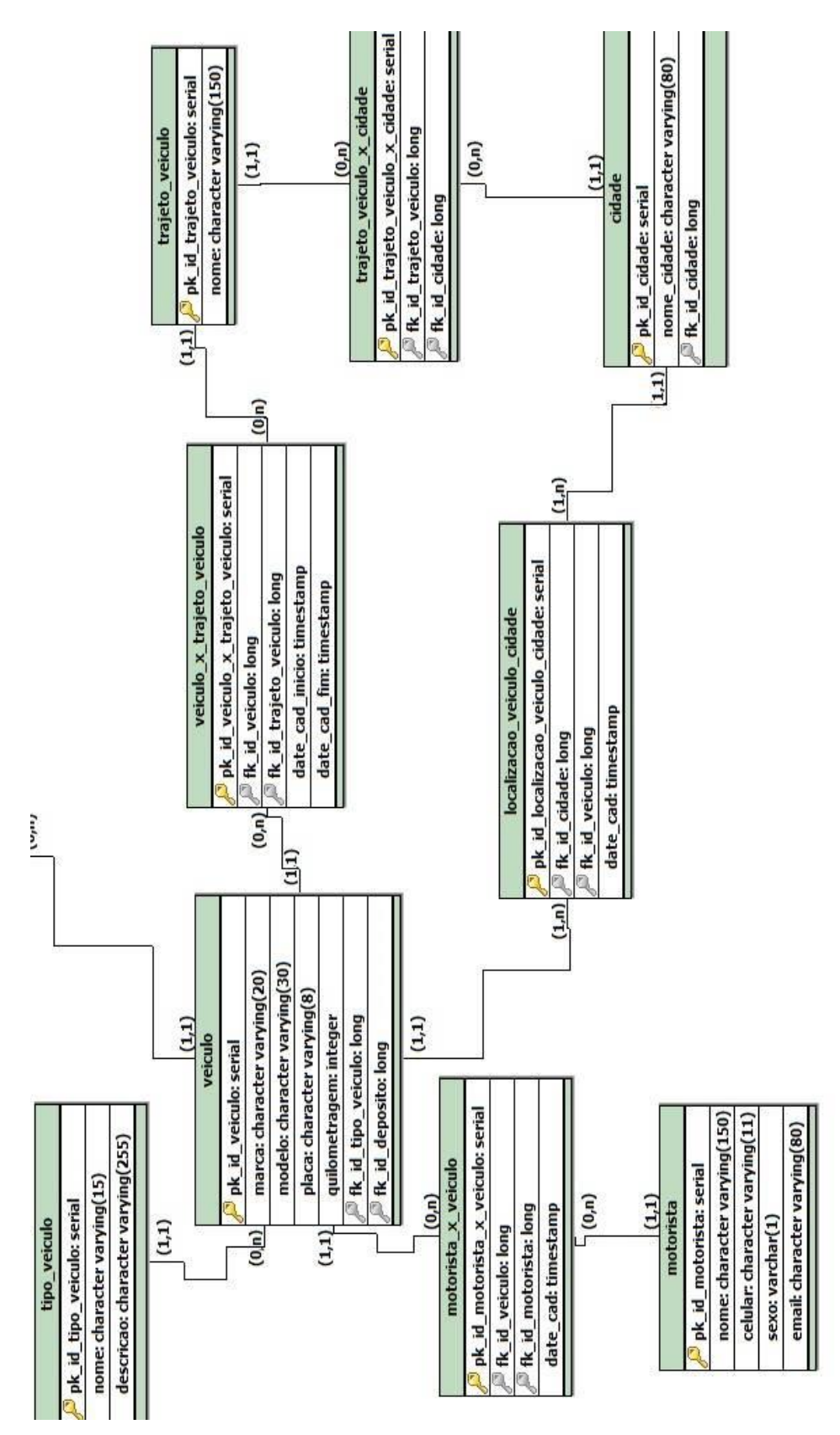

<span id="page-49-0"></span>**Figura 26 - Modelo de Entidade e Relacionamento (Parte 4 de 4)**

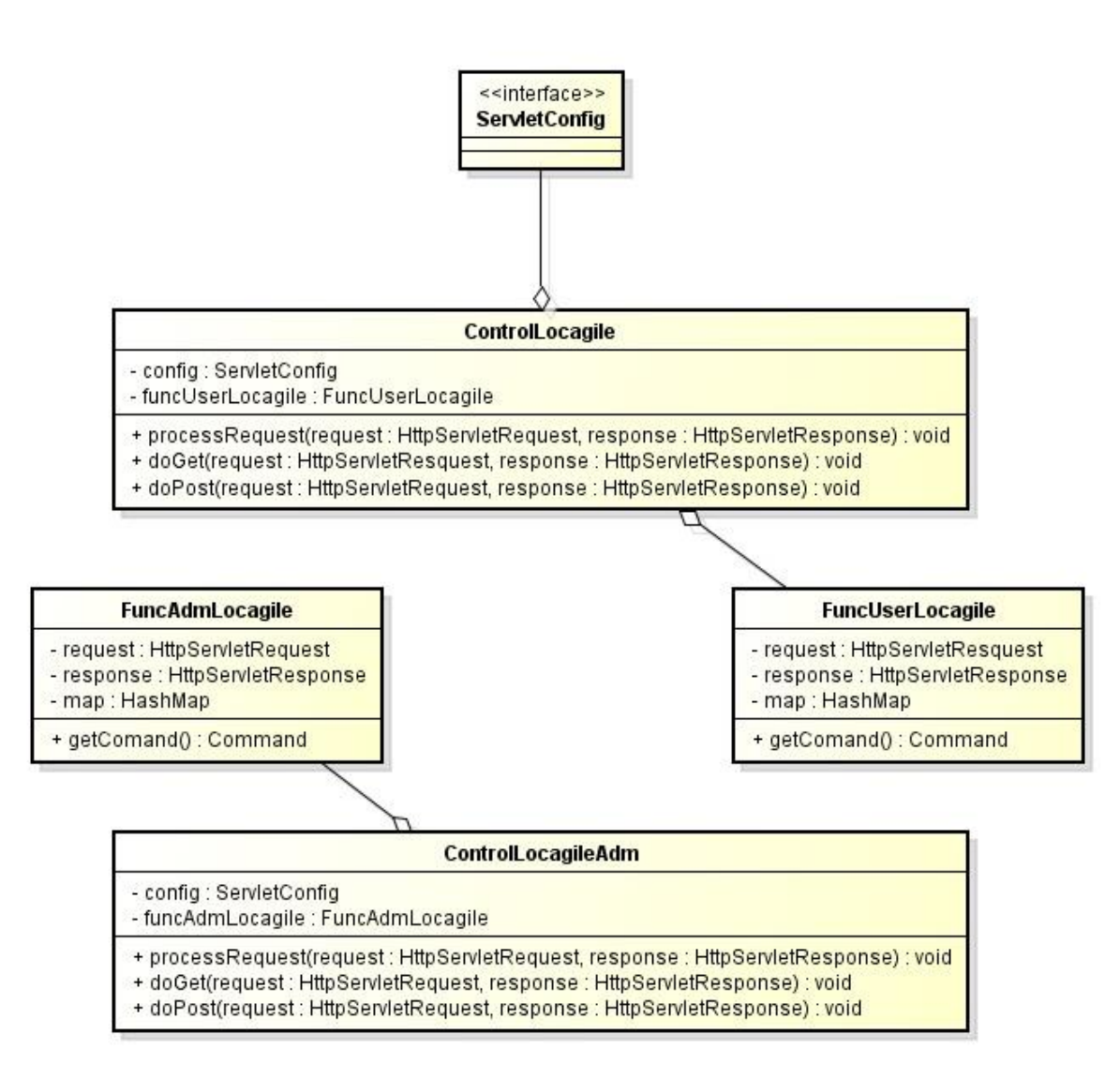

<span id="page-50-0"></span>**Figura 27 - Diagrama de Classe (Servlet)**

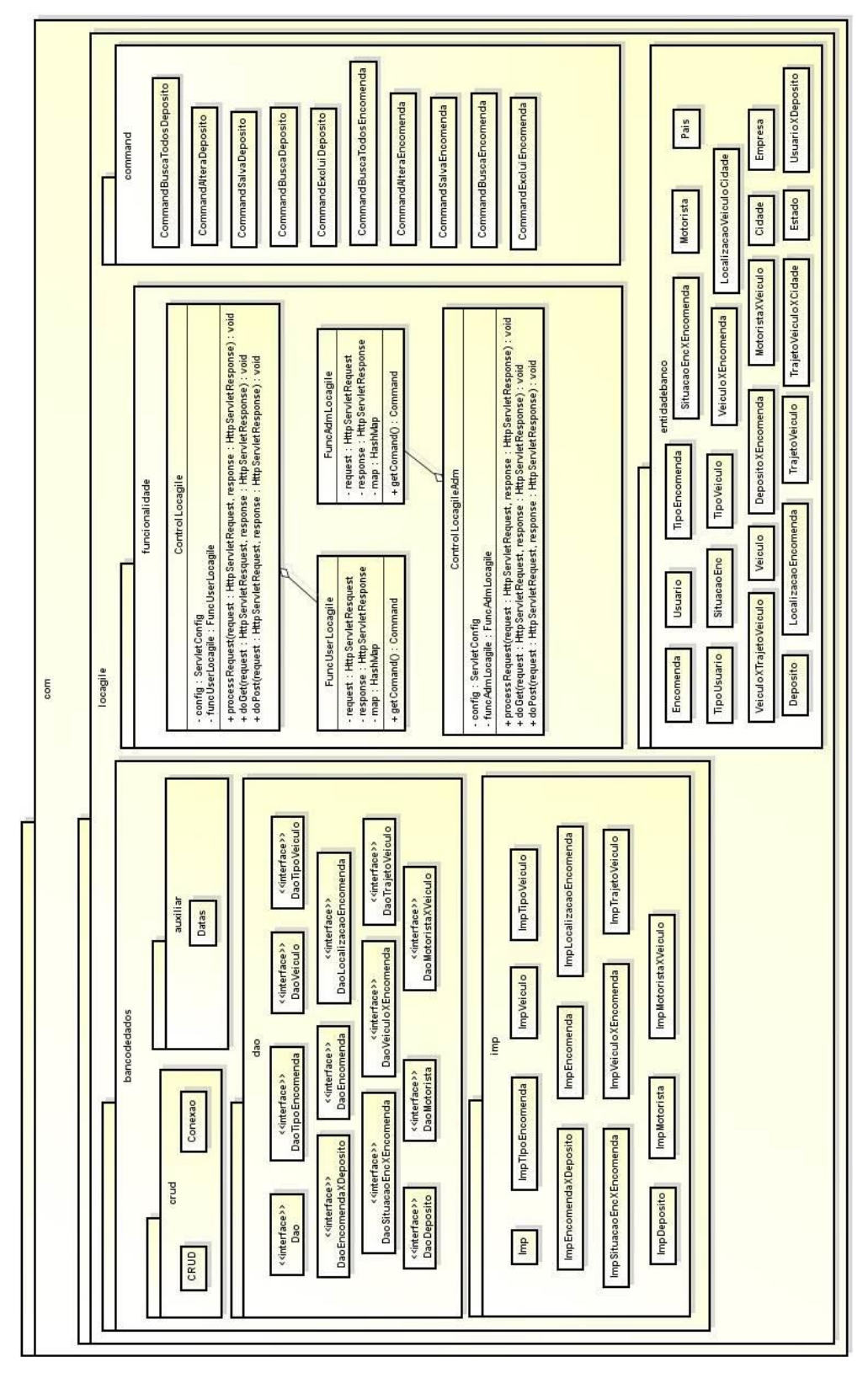

<span id="page-51-0"></span>**Figura 28 - Diagrama de Pacote**

Dentro do pacote 'command' no Diagrama anterior, foi exibido uma exemplificação de duas classes principais, 'Deposito' e 'Encomenda', as mesmas cinco classes tomadas como modelo a BuscaTodos, Alterar, Salvar, Busca e Excluir, são aplicadas para todas as demais classes encontradas no pacote entidadesbanco, seguindo o mesmo modelo.

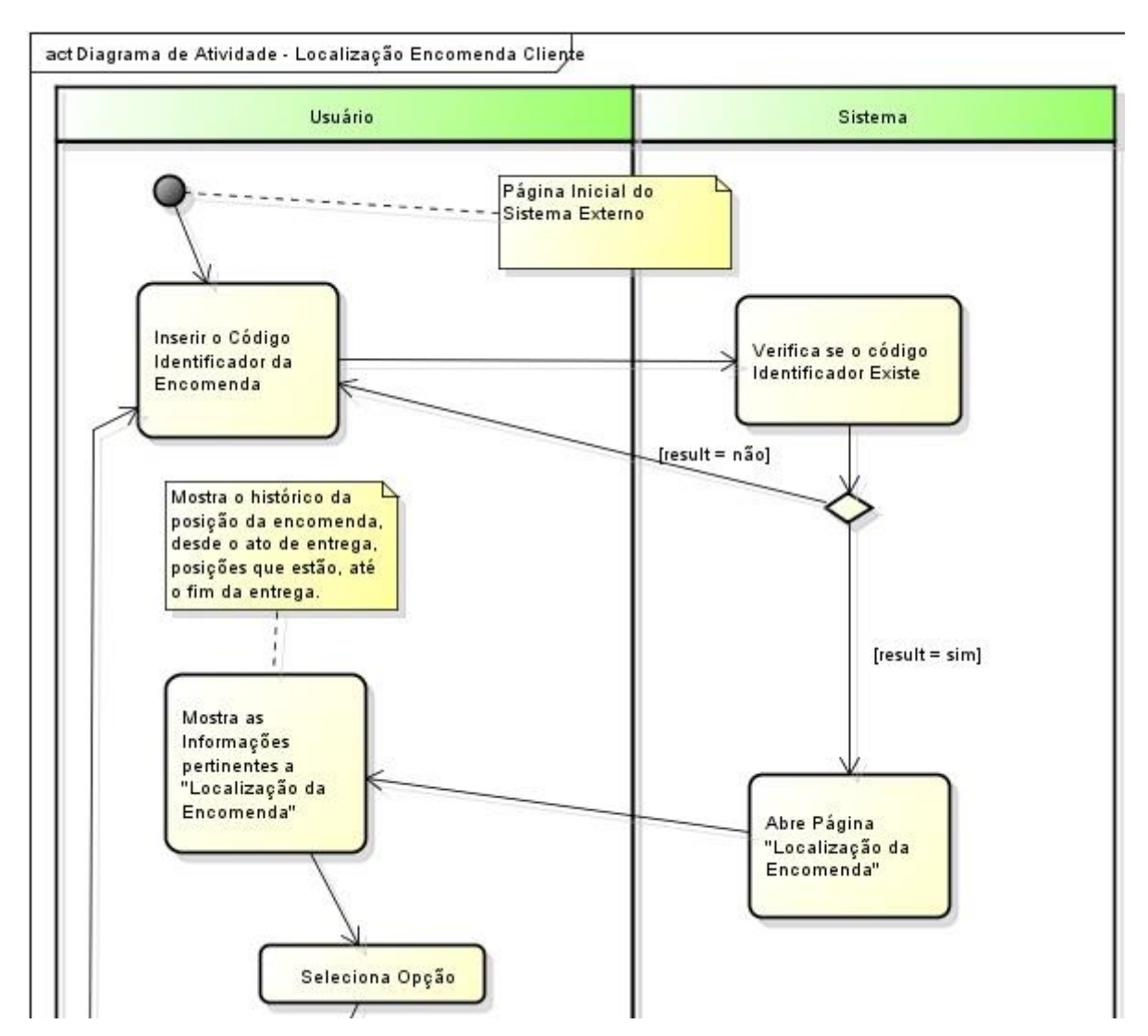

<span id="page-53-0"></span>**Figura 29 - Diagrama de Atividade - Localização Encomenda Cliente (Parte 1 de 2)**

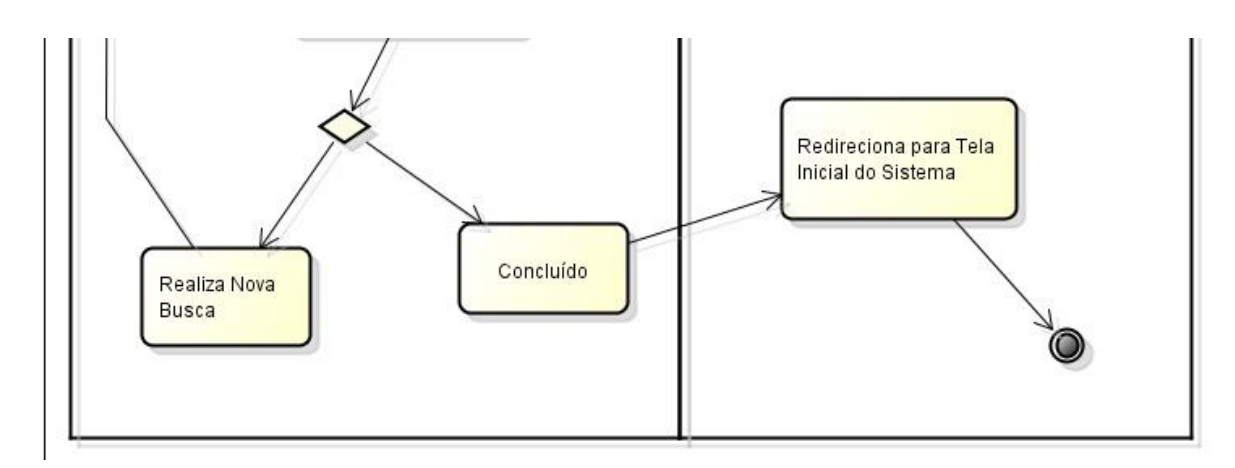

<span id="page-53-1"></span>**Figura 30 - Diagrama de Atividade - Localização Encomenda Cliente (Parte 2 de 2)**

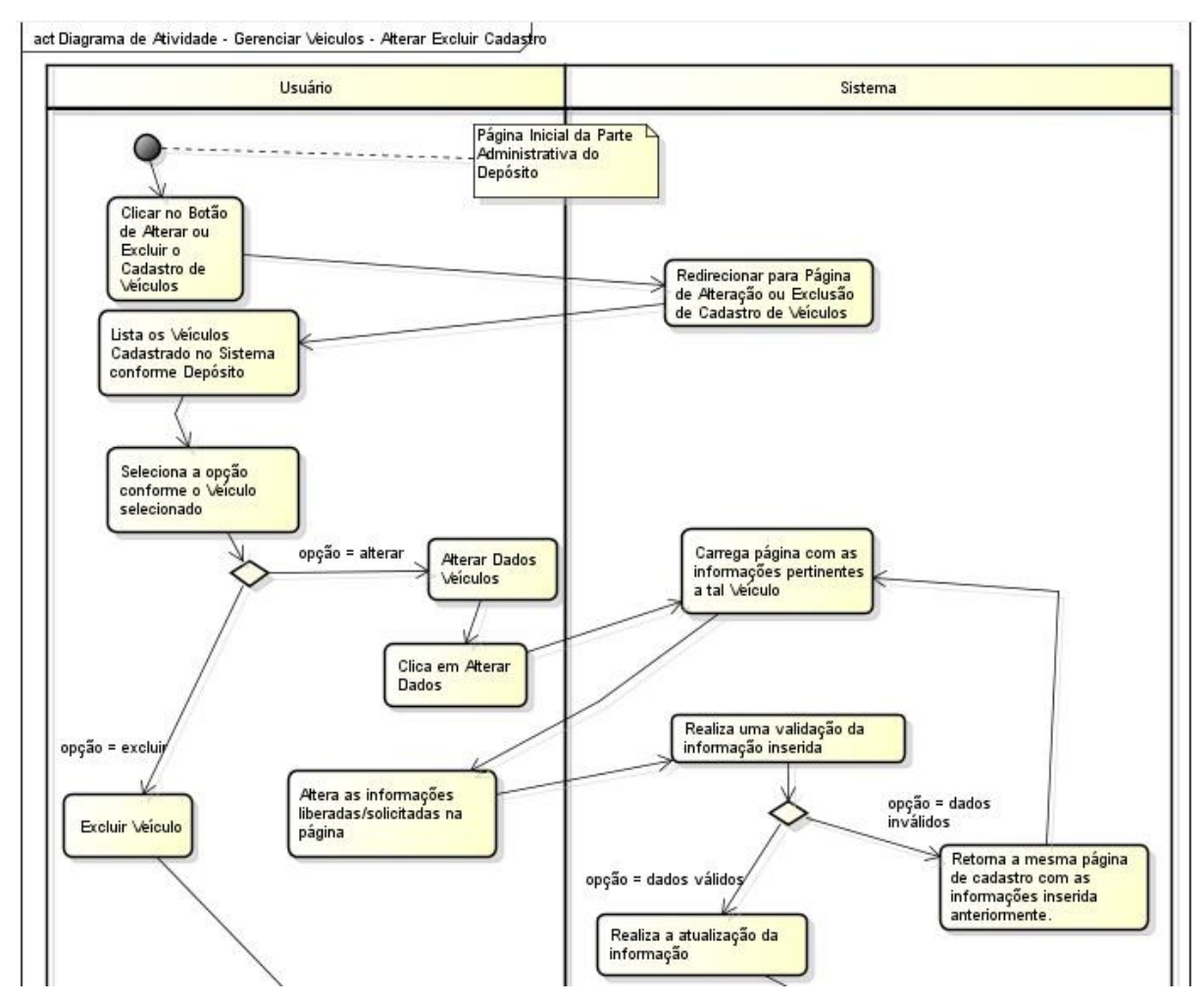

<span id="page-54-0"></span>**Figura 31 - Diagrama de Atividade - Alterar Excluir Veiculo (Parte 1 de 2)**

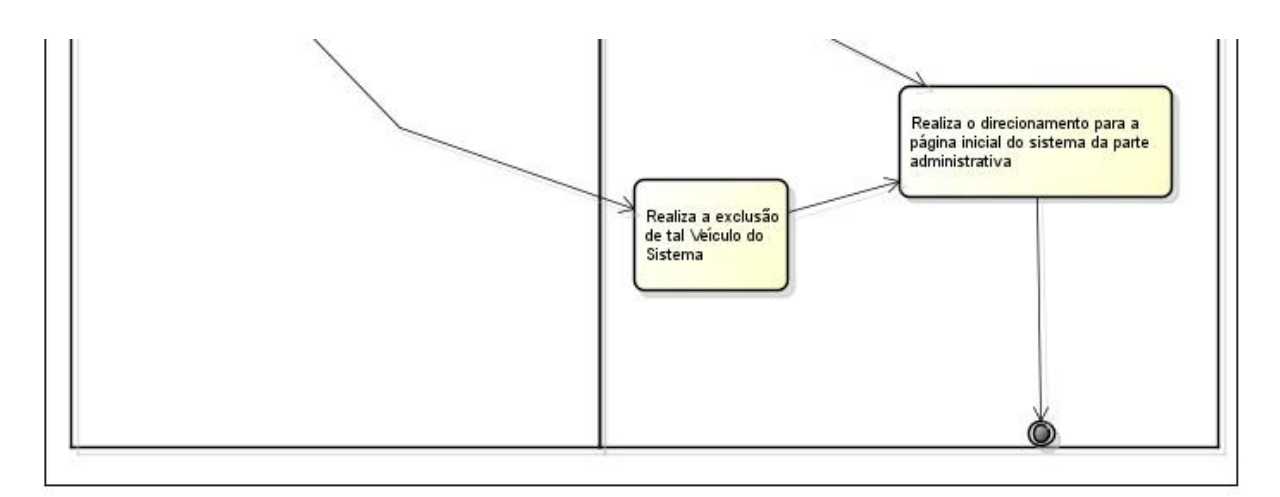

<span id="page-54-1"></span>**Figura 32 - Diagrama de Atividade - Alterar Excluir Veiculo (Parte 2 de 2)**

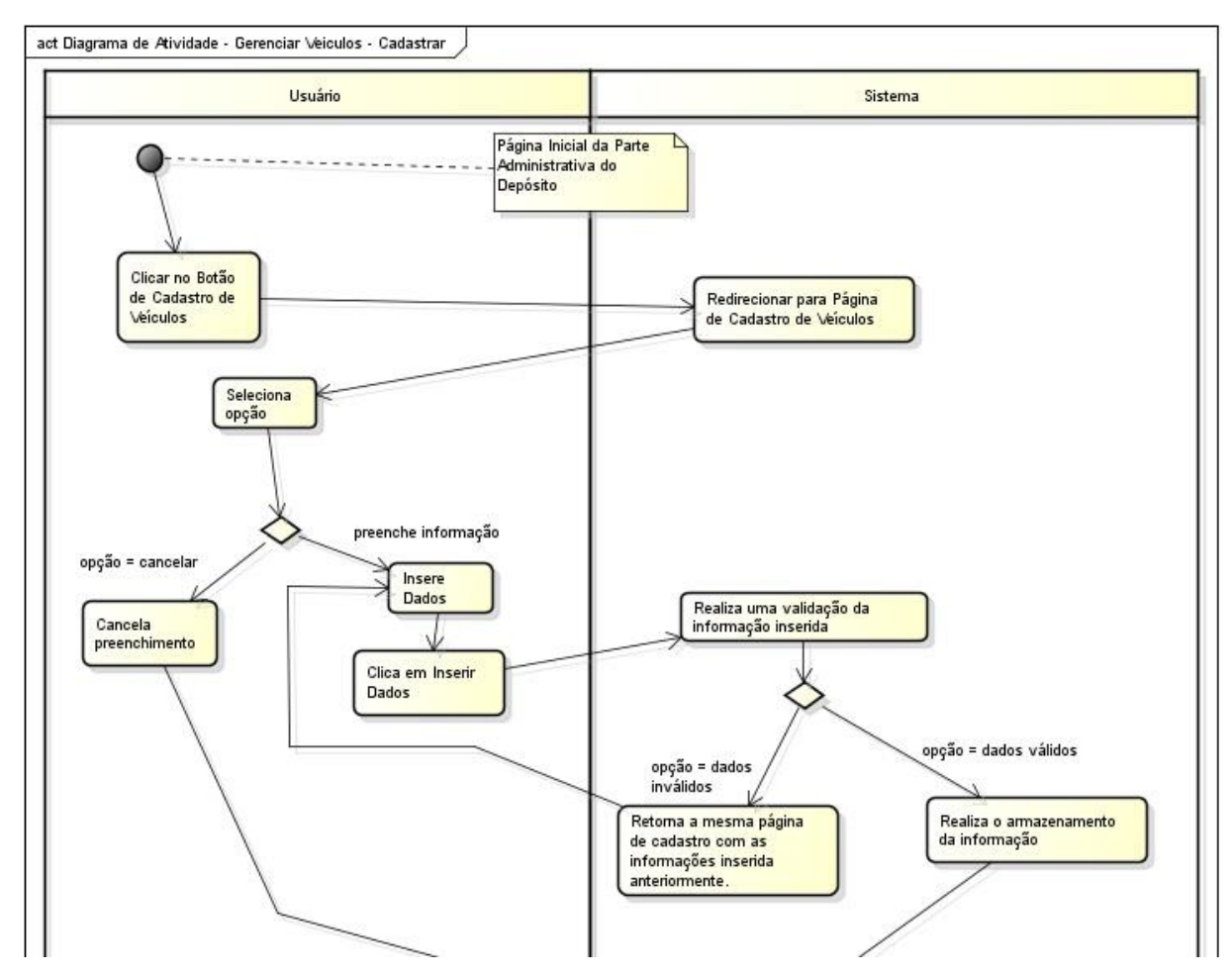

<span id="page-55-0"></span>**Figura 33 - Diagrama de Atividade - Gerenciar Veículos - Cadastrar (Parte 1 de 2)**

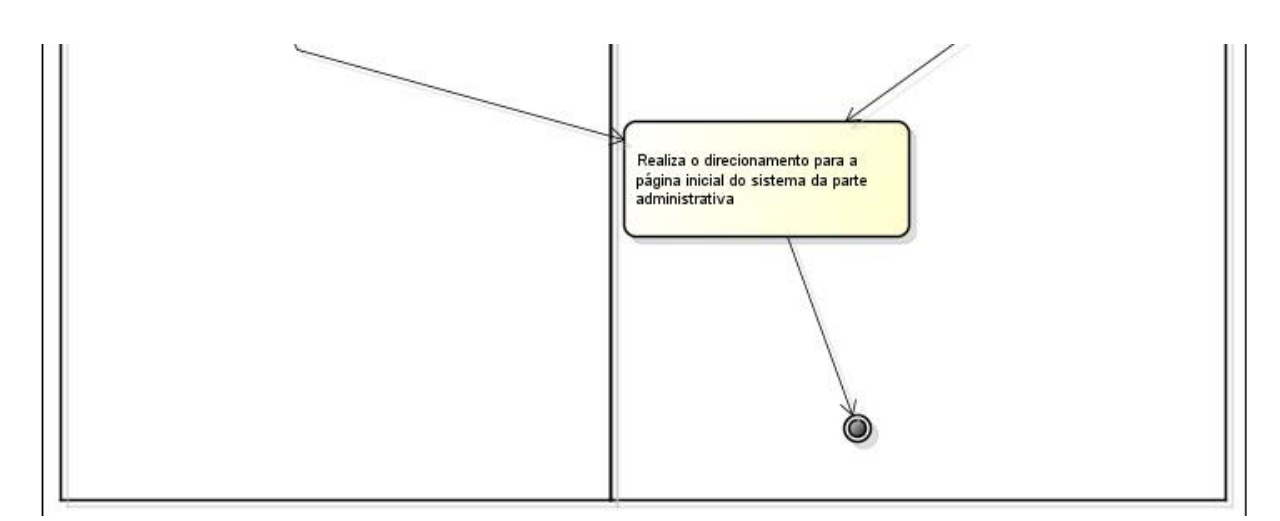

<span id="page-55-1"></span>**Figura 34 - Diagrama de Atividade - Gerenciar Veículos - Cadastrar (Parte 2 de 2)**

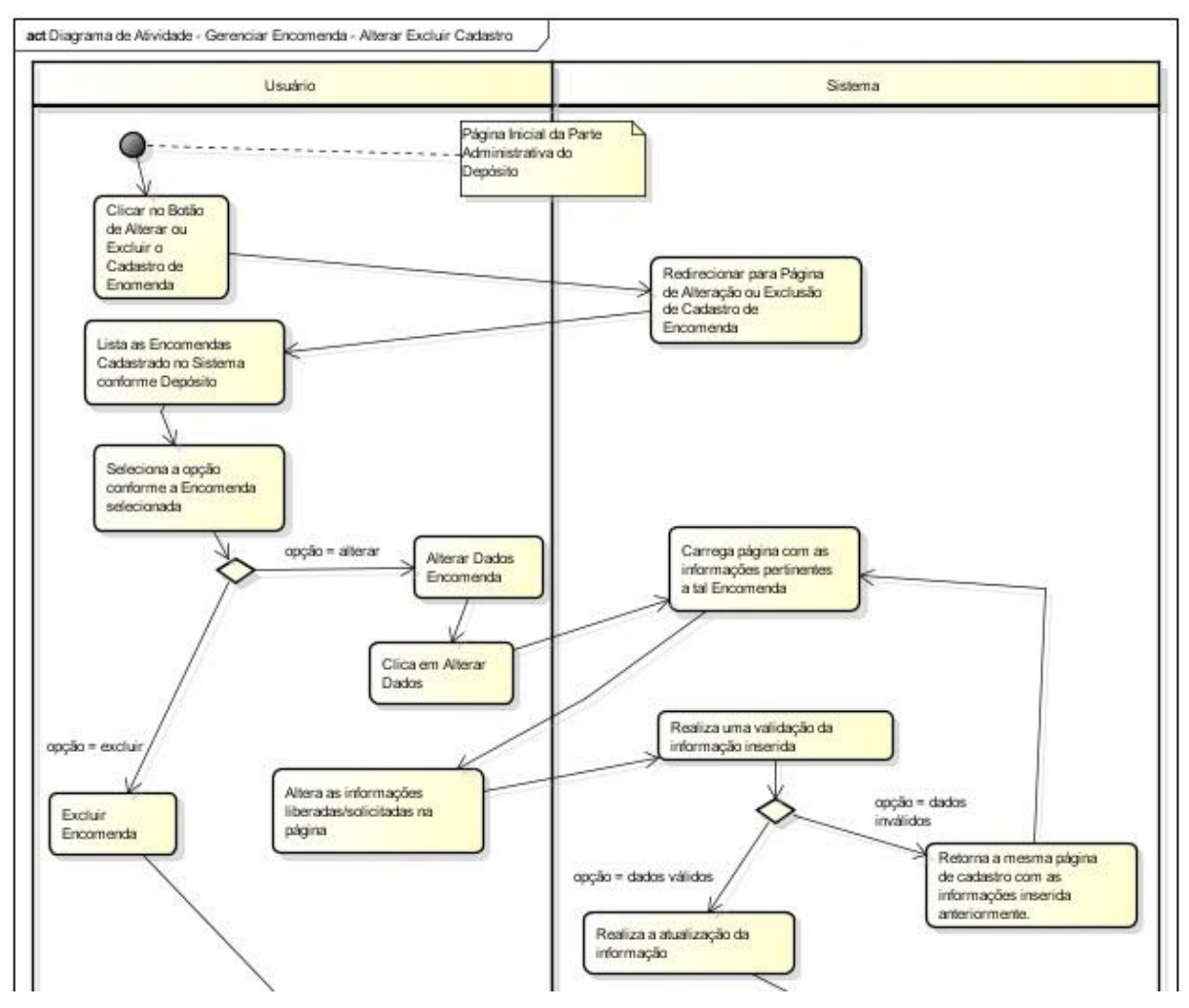

<span id="page-56-0"></span>**Figura 35 - Diagrama de Atividade - Gerenciar Encomenda - Alterar Excluir Cadastro (Parte 1 de 2)**

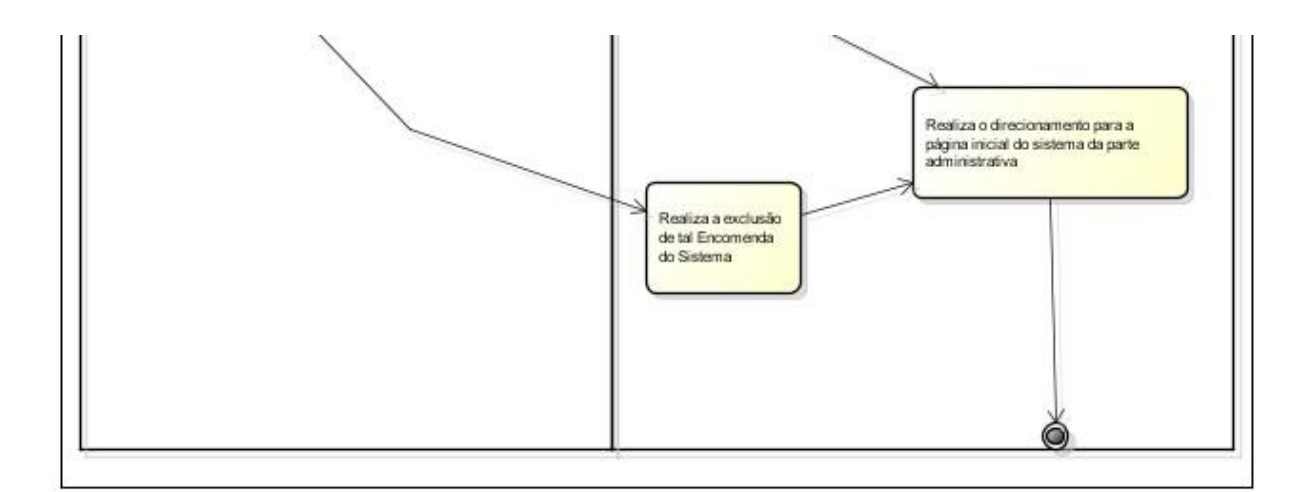

<span id="page-56-1"></span>**Figura 36 - - Diagrama de Atividade - Gerenciar Encomenda - Alterar Excluir Cadastro (Parte 2 de 2)**

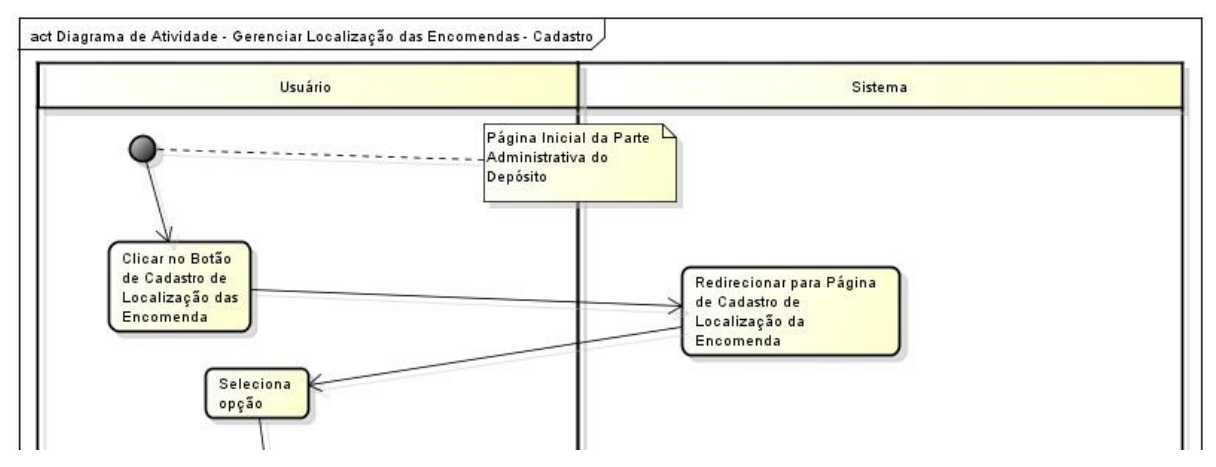

<span id="page-57-0"></span>**Figura 37 - Diagrama de Atividade - Gerenciar Localização das Encomendas - Cadastro (Parte 1 de 2)**

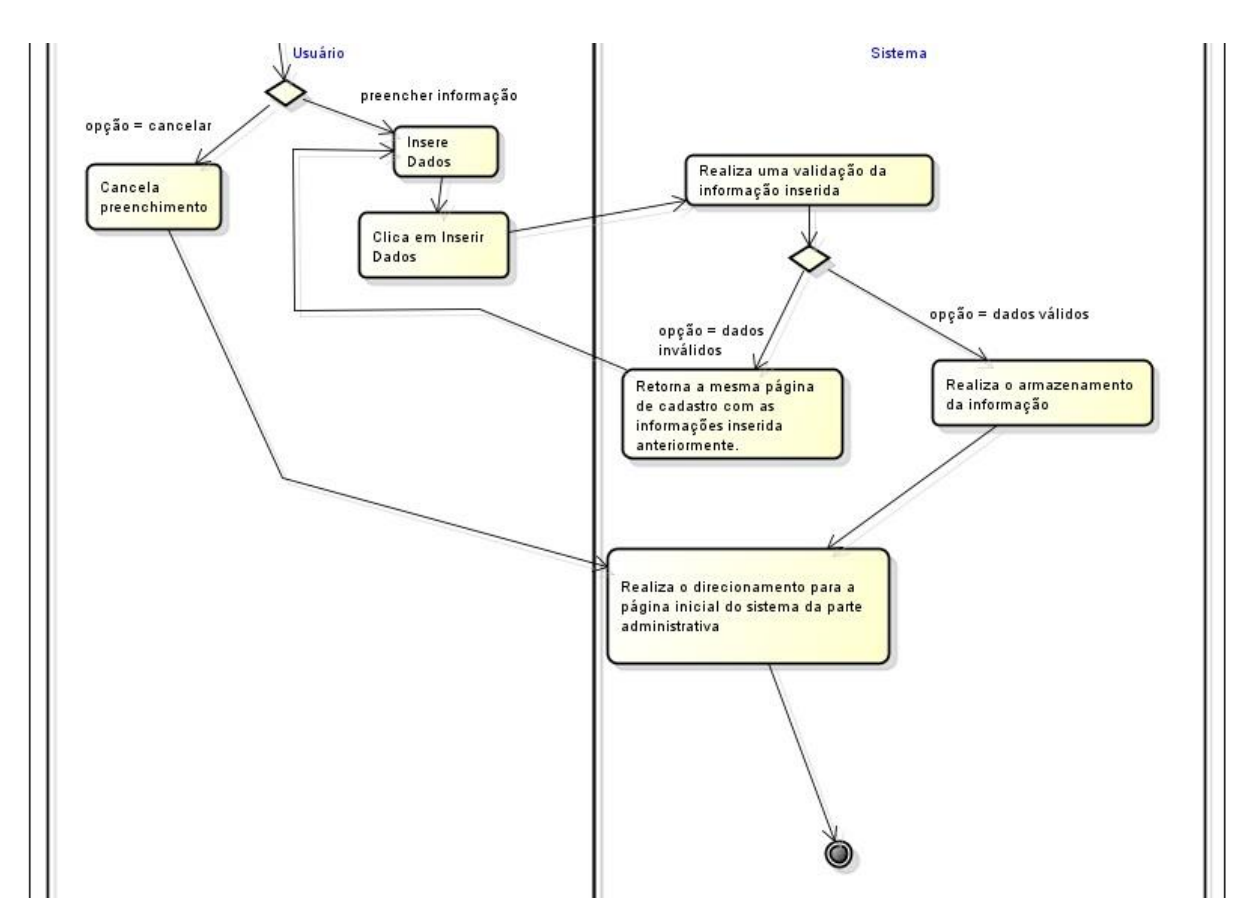

<span id="page-57-1"></span>**Figura 38 - Diagrama de Atividade - Gerenciar Localização das Encomendas - Cadastro (Parte 2 de 2)**

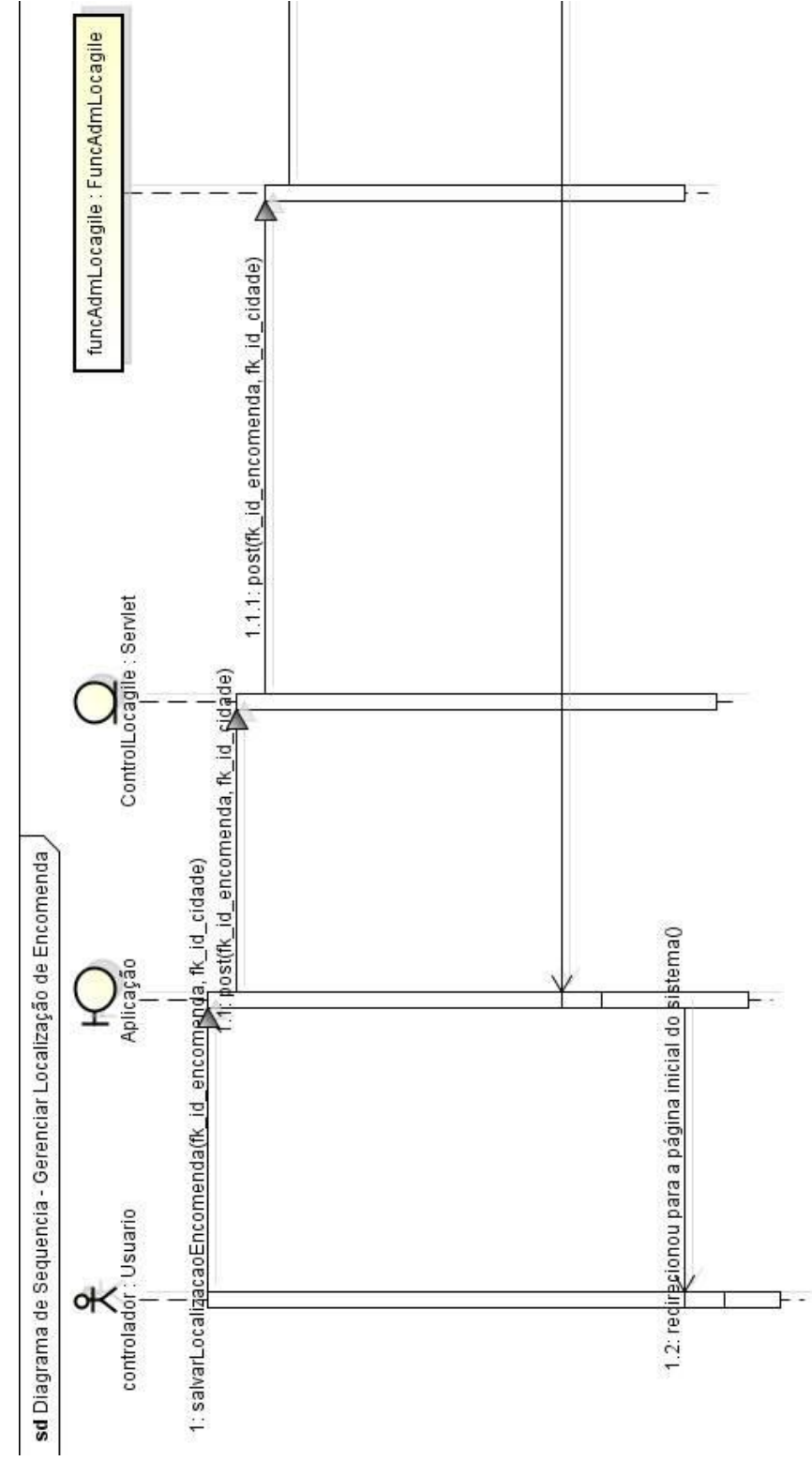

<span id="page-58-0"></span>**Figura 39 - Diagrama de Sequência - Localização de Encomenda (Parte 1 de 3)**

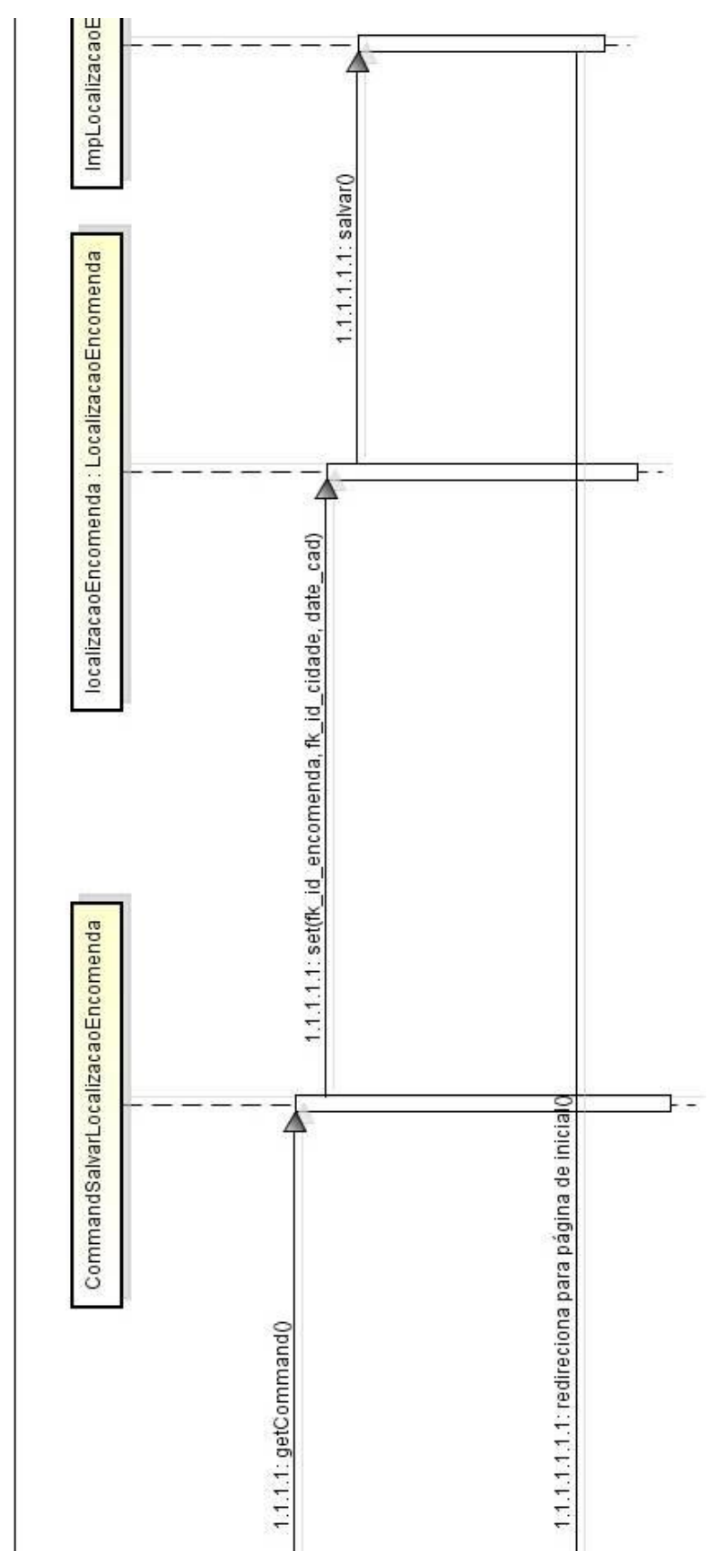

<span id="page-59-0"></span>**Figura 40 - Diagrama de Sequência - Localização de Encomenda (Parte 2 de 3)**

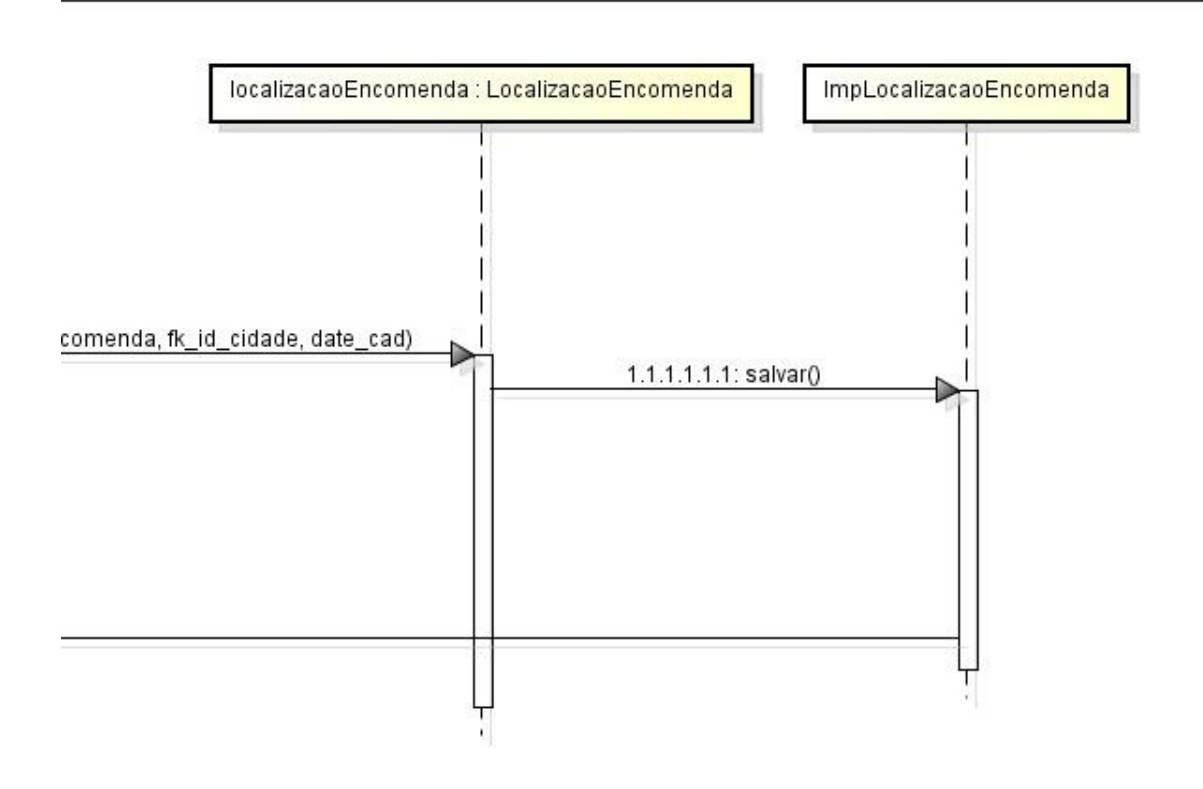

<span id="page-60-0"></span>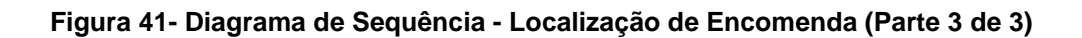